**ООО «Научно-технический центр Программной Продукции»**

**Программный комплекс: Модули Управления Сетями Связи Онлайн (Программа МУССОН)**

> **Инструкция по развертыванию в среде AltLinux P10 (серверная часть)**

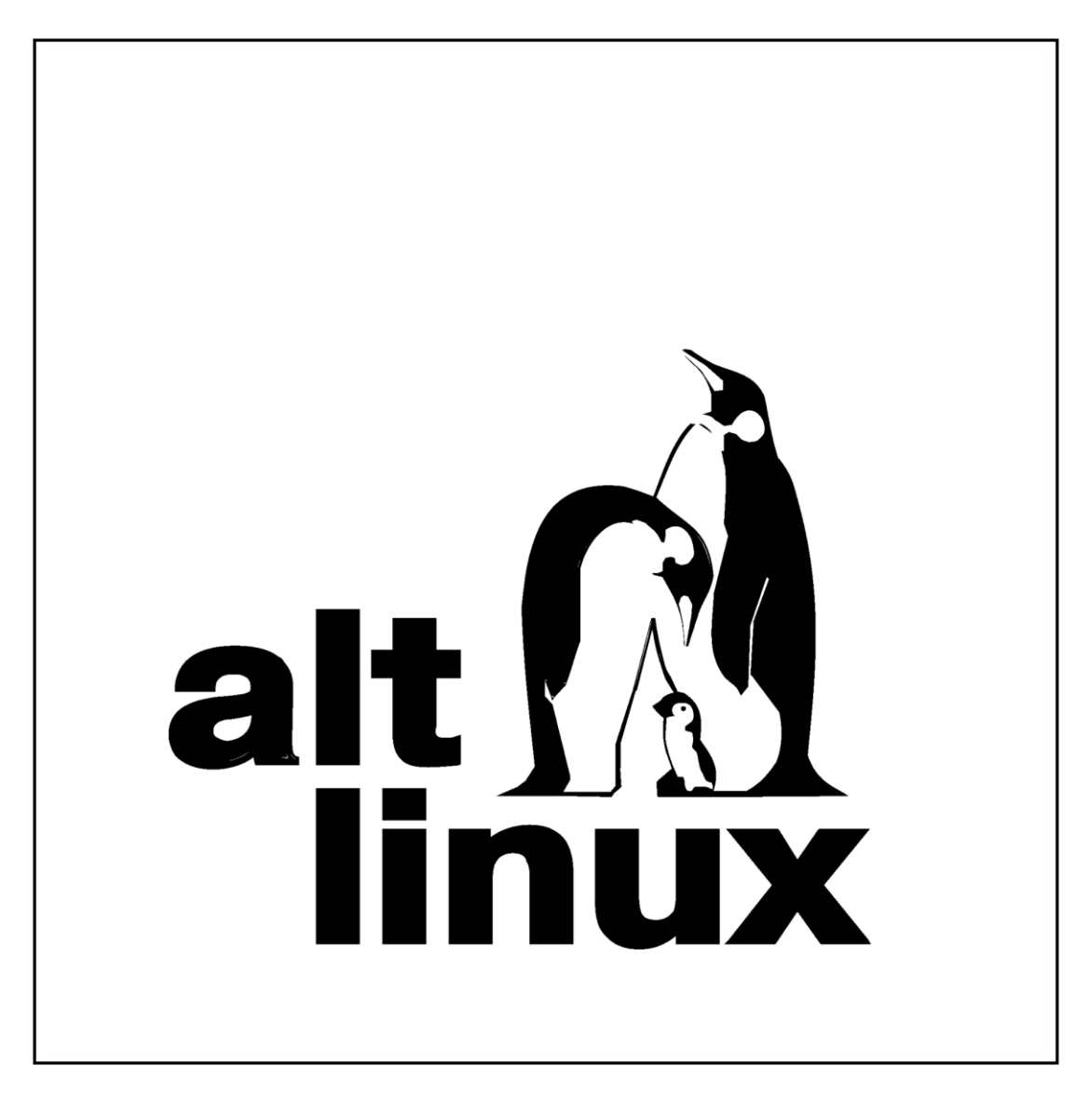

# **Содержание:**

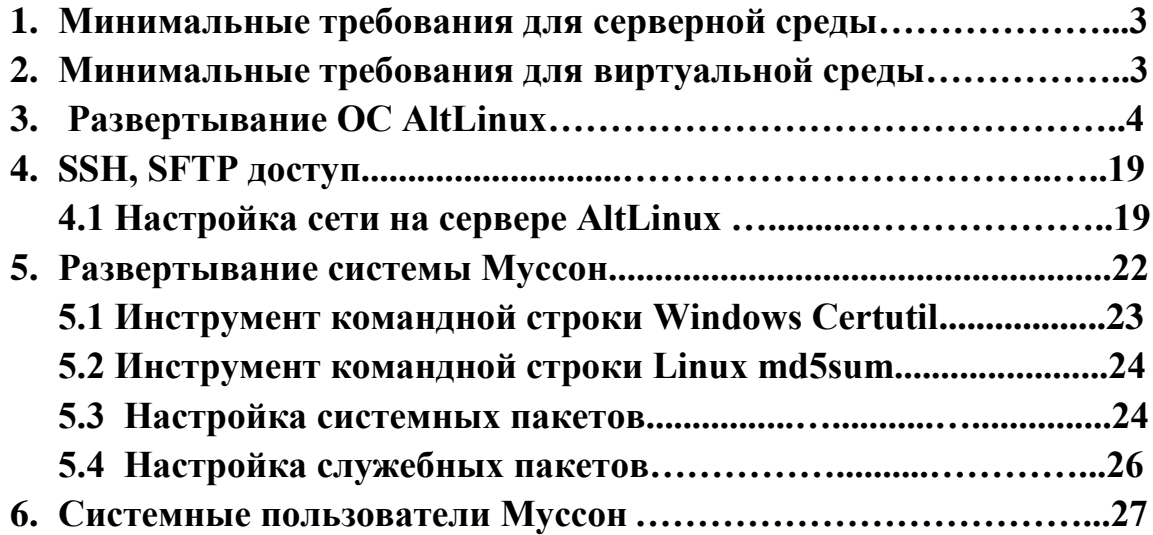

# **1. Минимальные требования для серверной среды.**

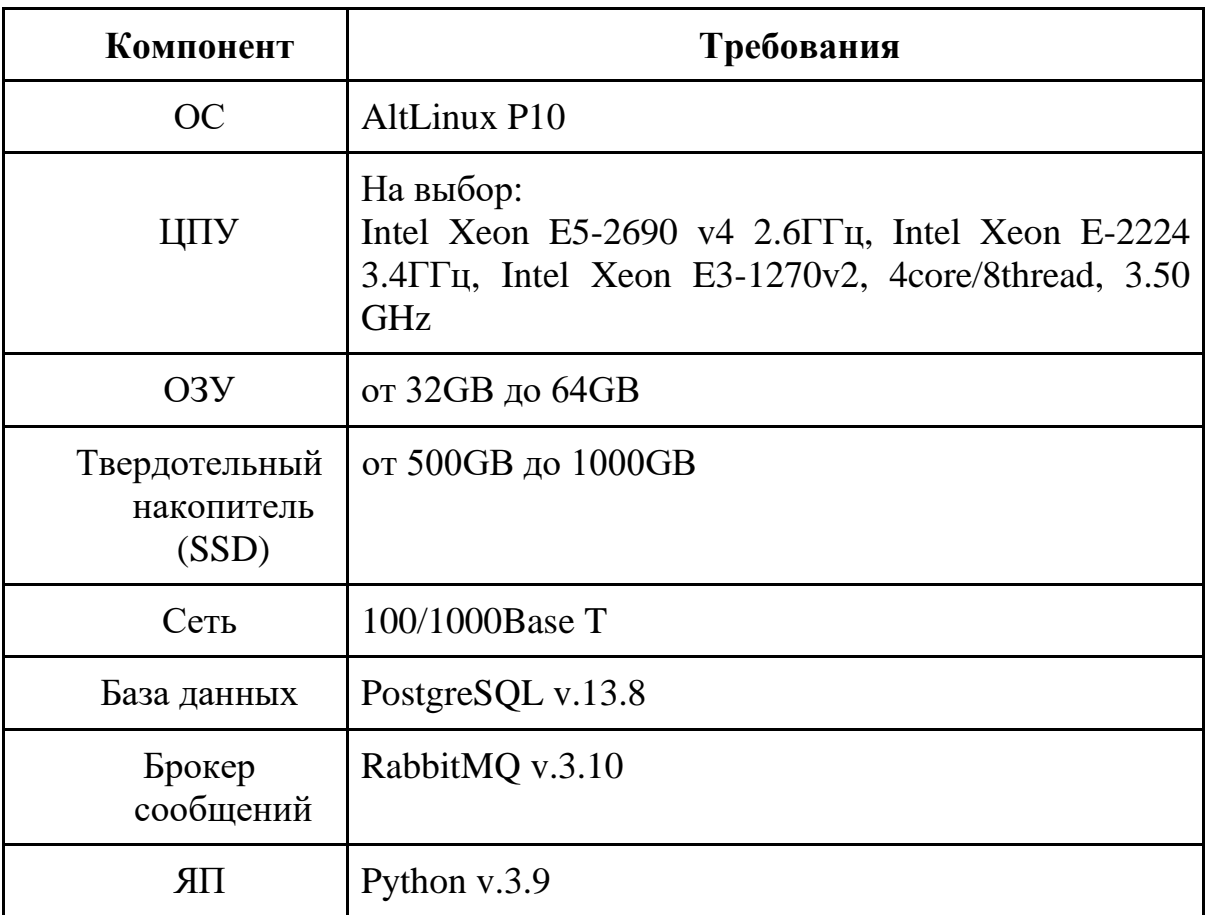

# **2. Минимальные требования для виртуальной среды.**

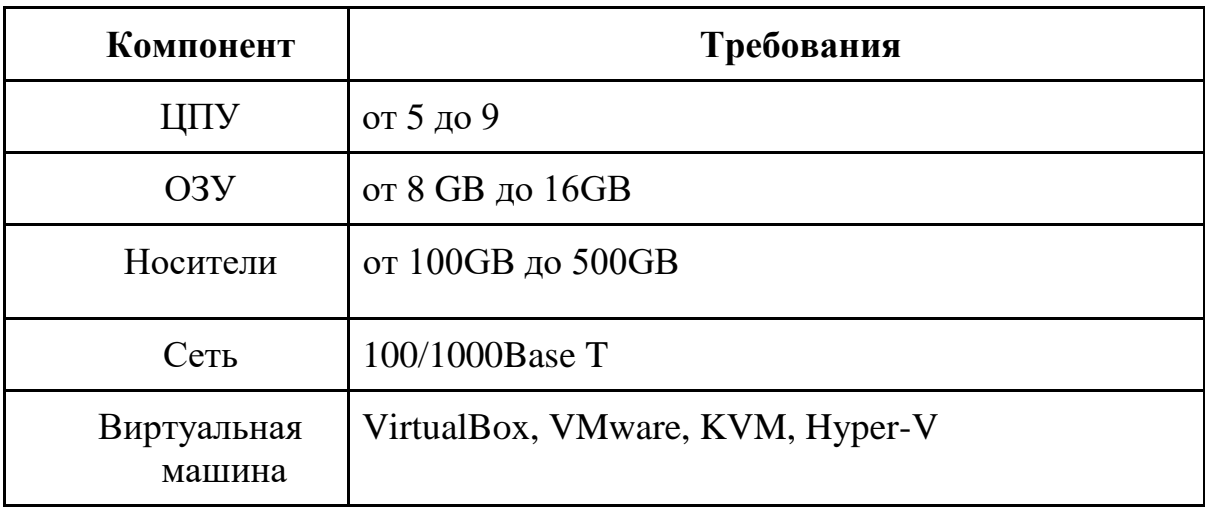

# **3. Развертывание ОС AltLinux.**

Развертывание системы будет производится из iso образа AltLinux. Все операции по установке будут представлены на снимках ниже.

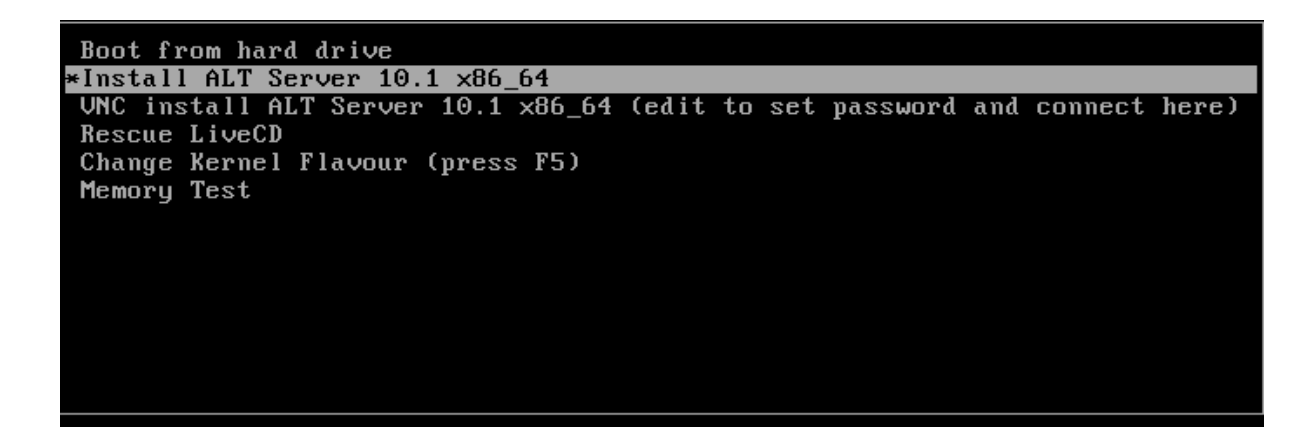

Выберите пункт: Install ALT Server 10.1 x86\_64

Далее нажмите: ENTER

Далее продолжайте установку согласно следующим снимкам.

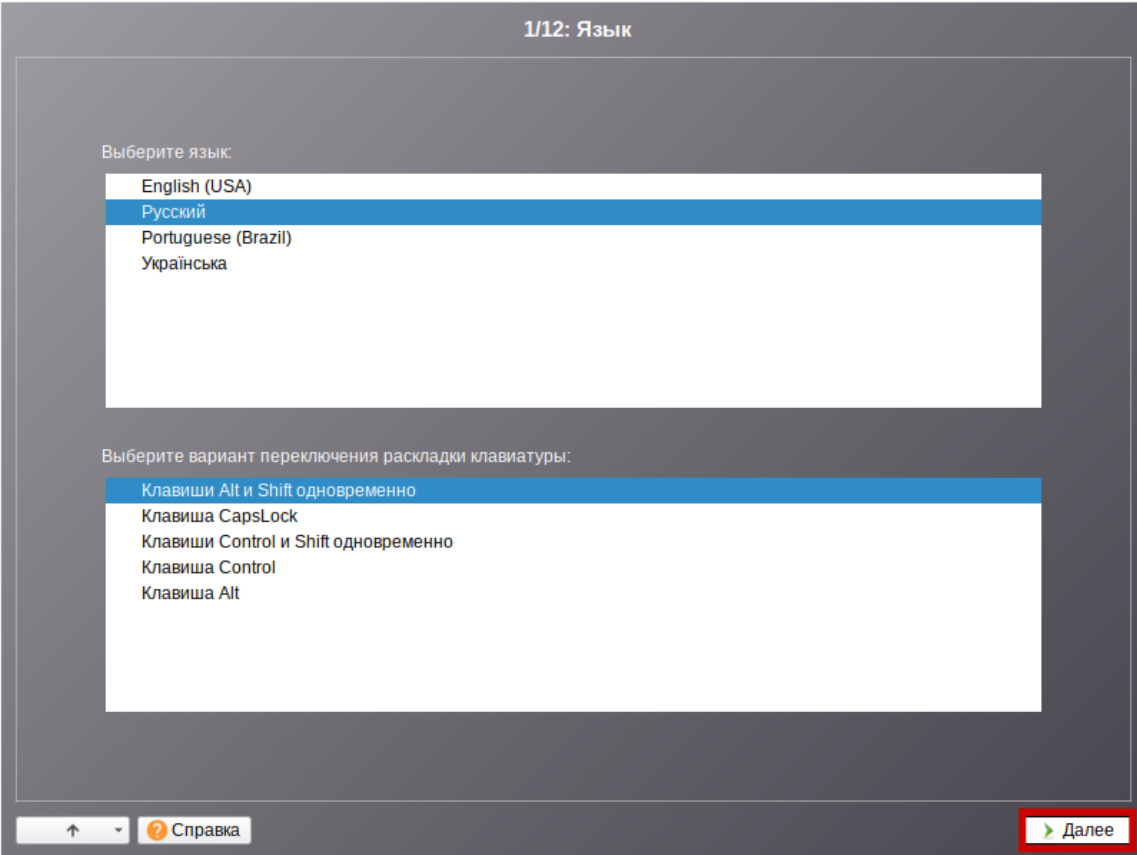

Нажмите: "Далее".

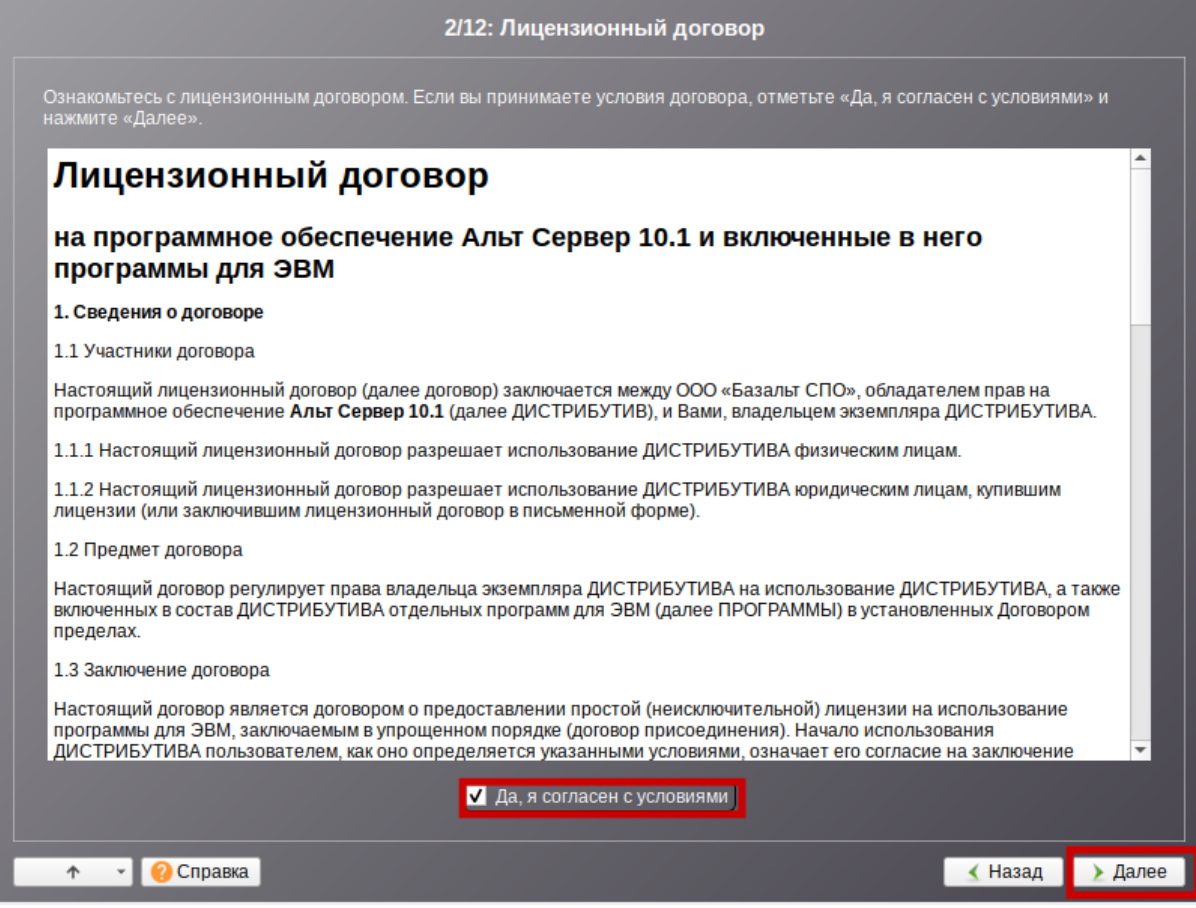

Примите лицензионный договор и нажмите: "Далее".

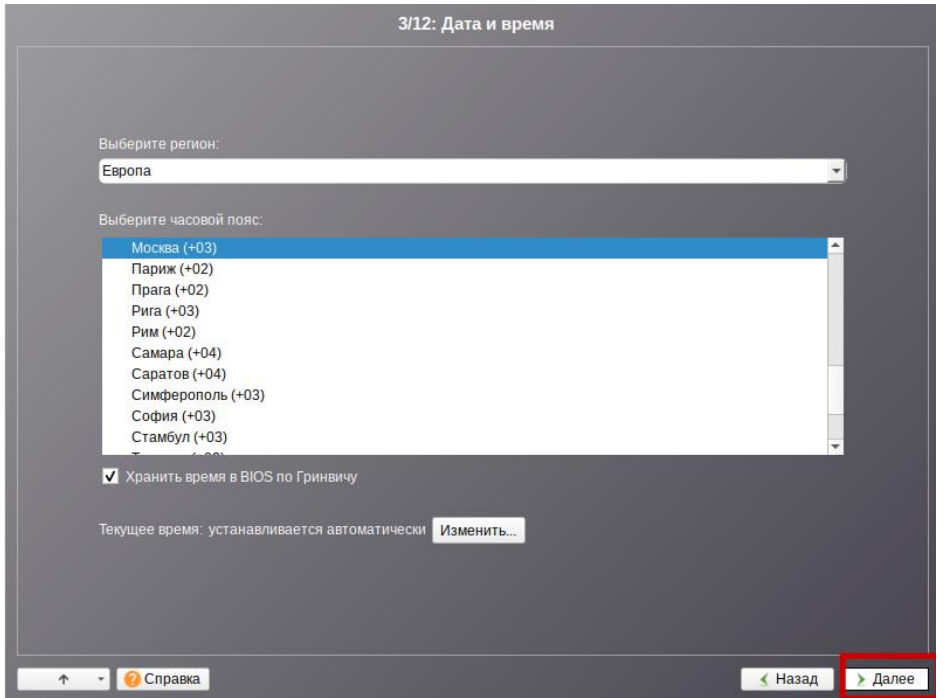

Выберите Москву и нажмите: "Далее".

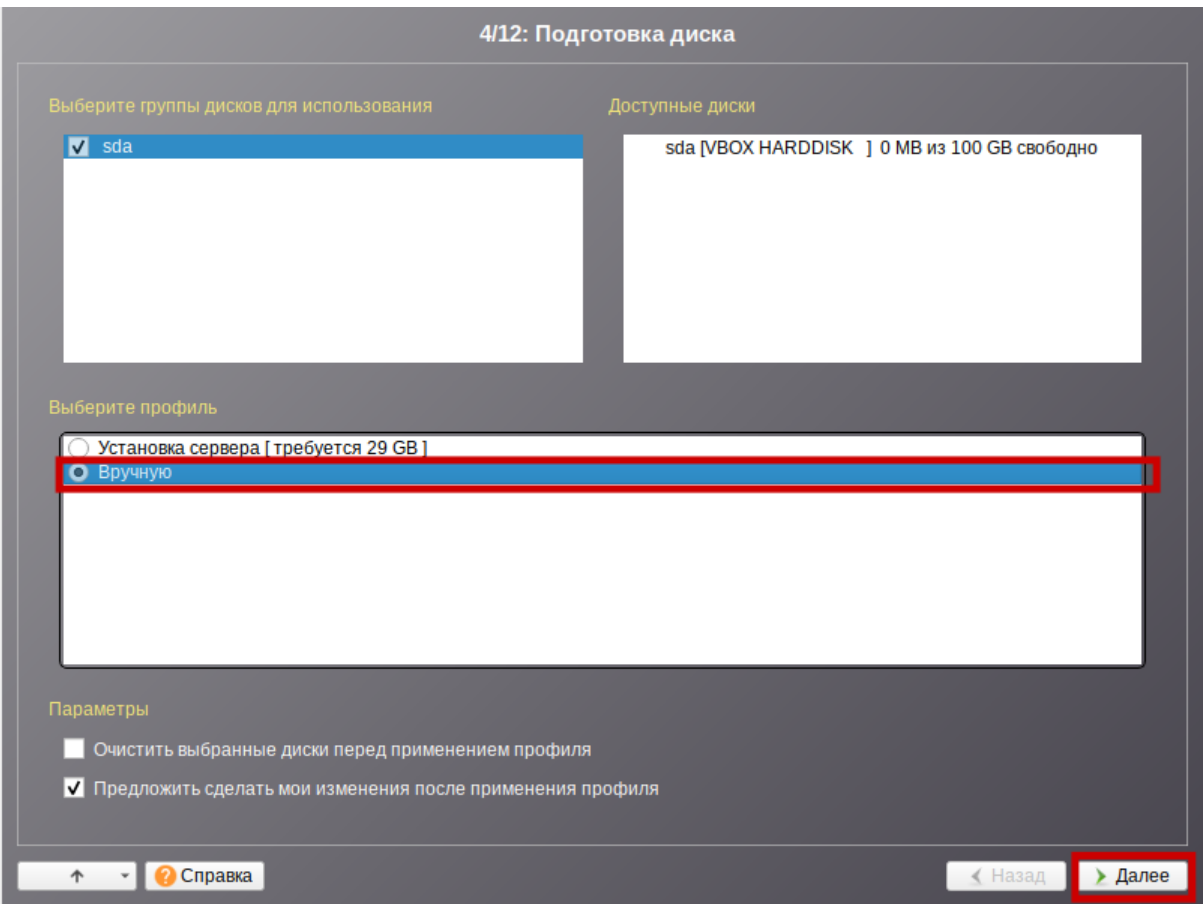

Выберите профиль: "Вручную". Нажмите: "Далее".

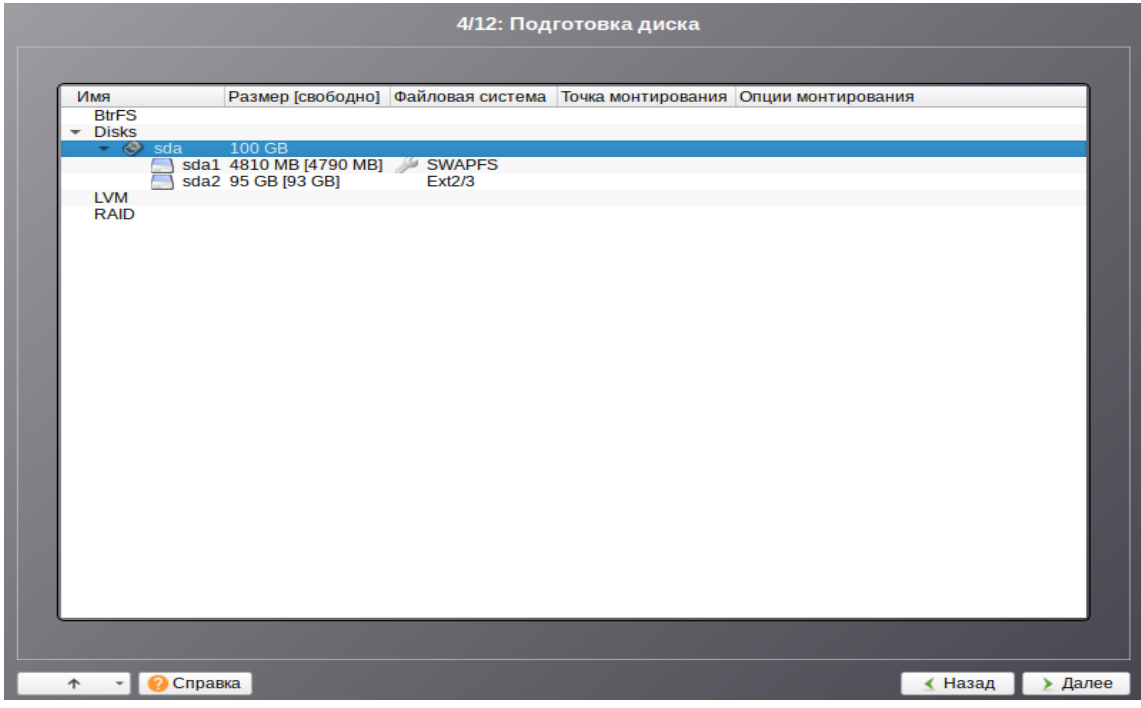

У Вас появится окно с разбивкой дискового пространства. Нам необходимо выбрать диски sda1 и sda2, затем нажать на sda и полностью удалить разметку дискового пространства. Далее будет показан ход операций.

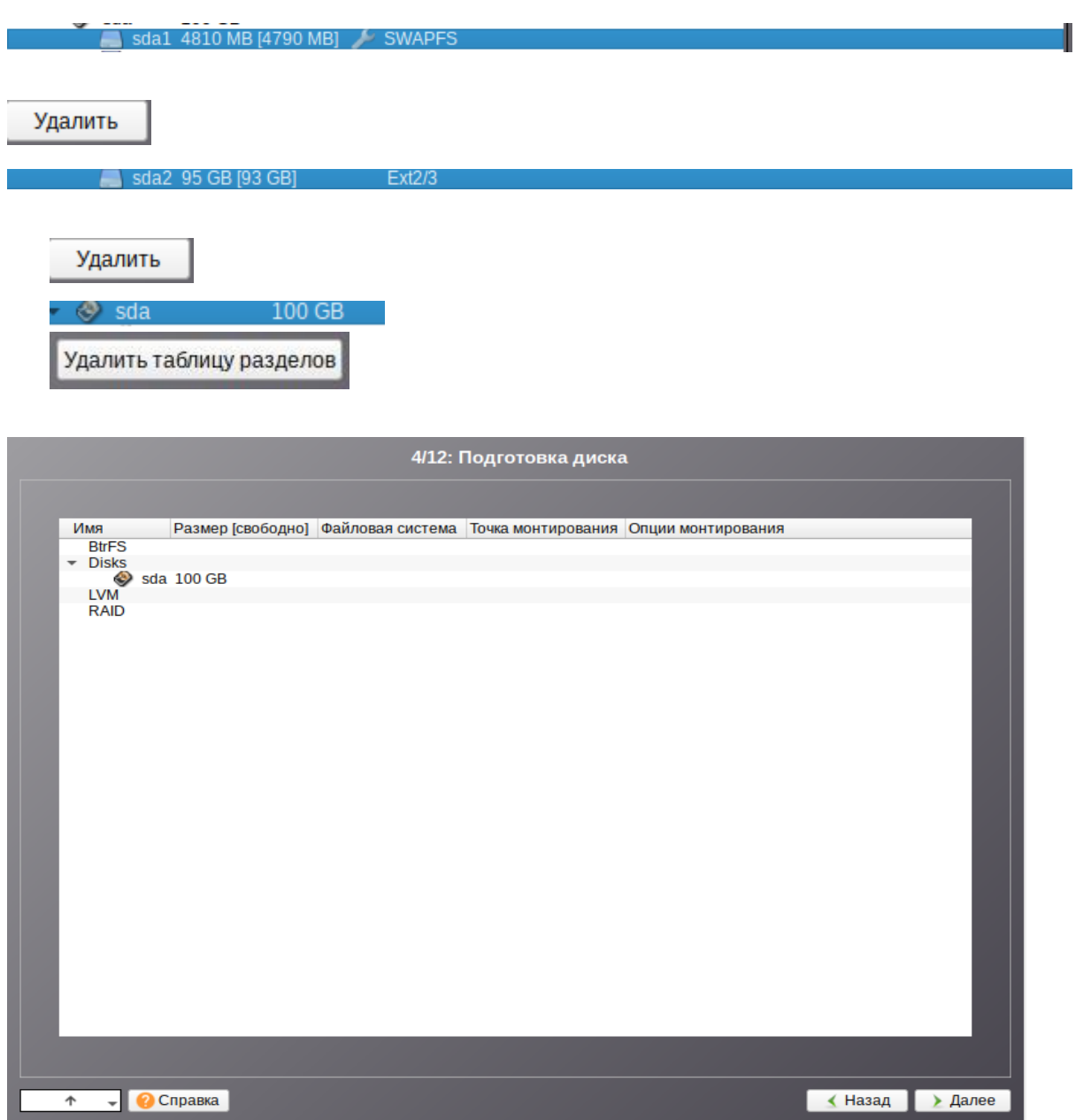

Продолжаем разбивку дискового пространства. Переходим к следующему этапу создания разметки.

 $sda$  100 Создать раздел

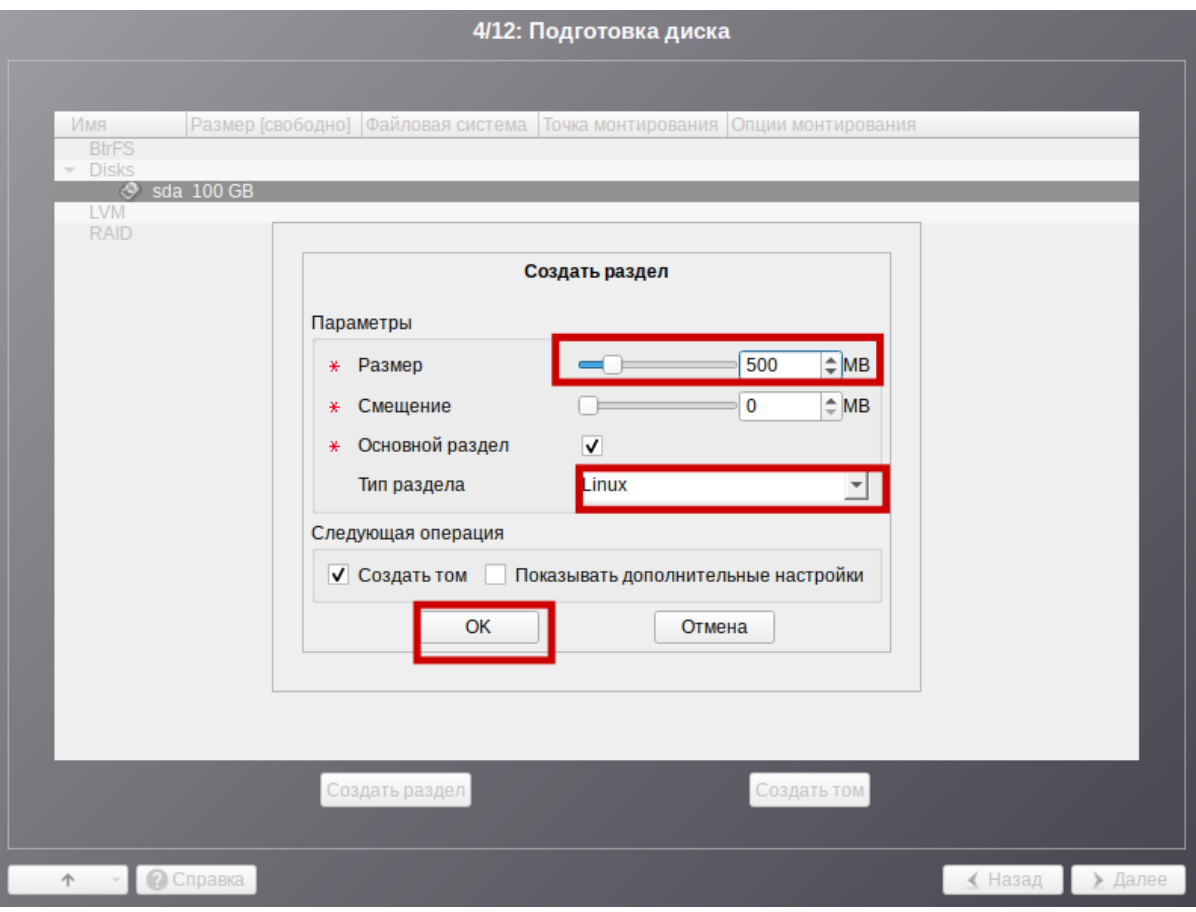

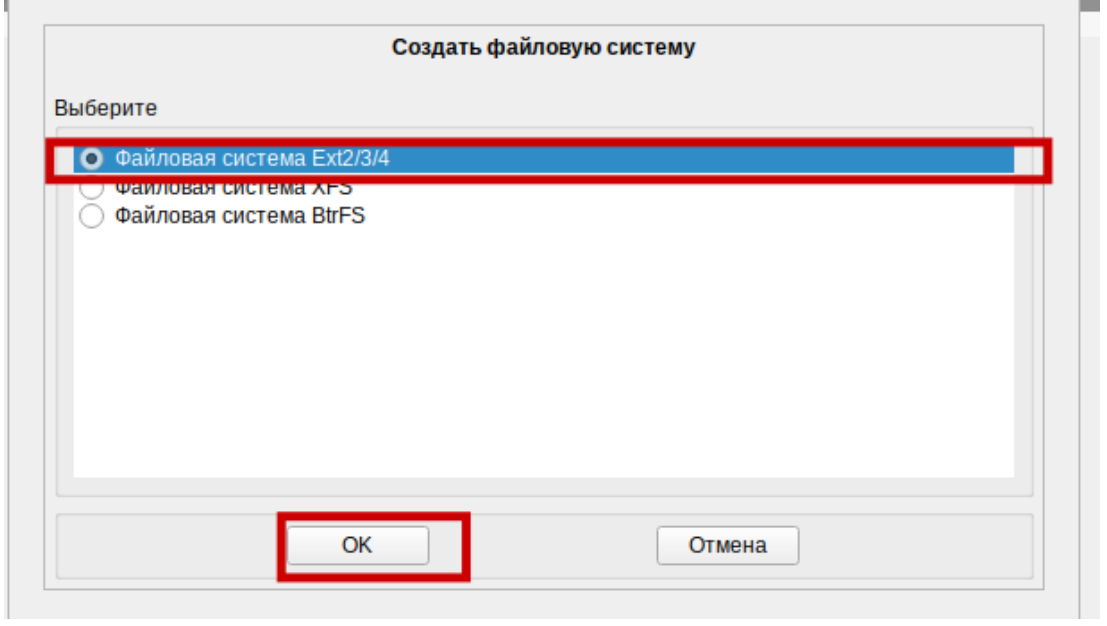

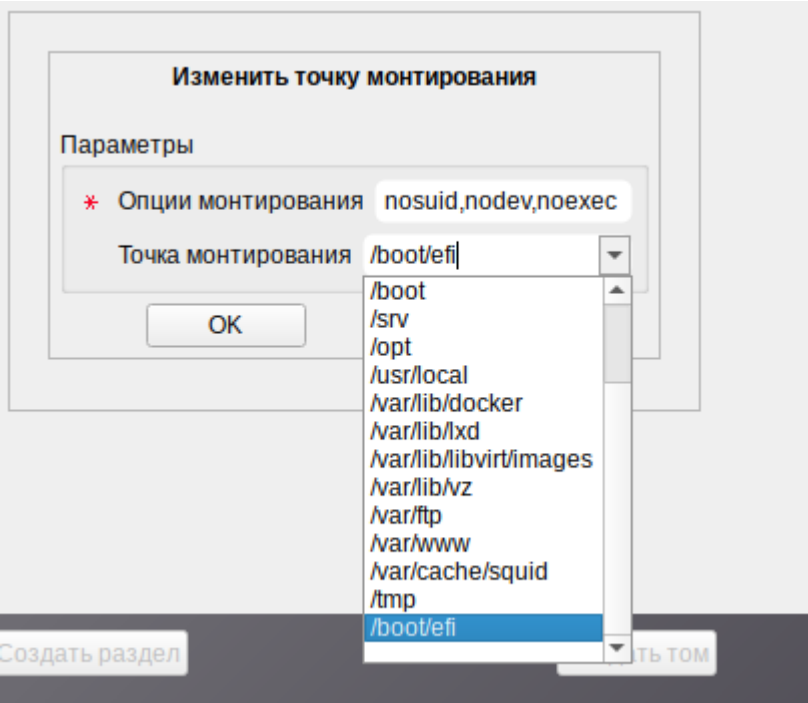

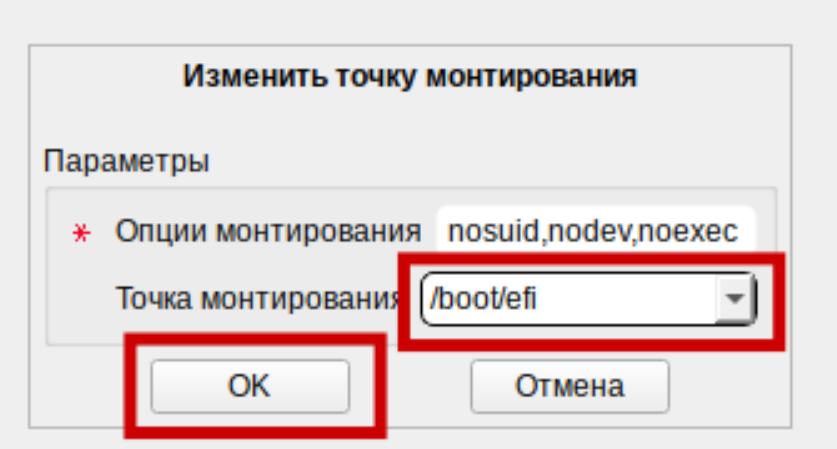

Жмем на ОК, после чего у нас создаться boot/efi раздел.

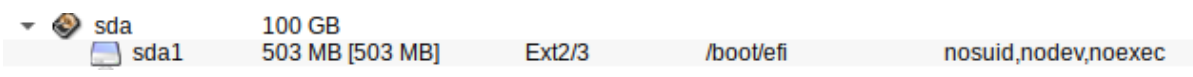

# **Далее переходим к разделу подкачки SWAP.**

state of state state state state state and state state of the state of the state of the state of the state of the state of the state of the state of the state of the state of the state of the state of the state of the stat в Создать раздел

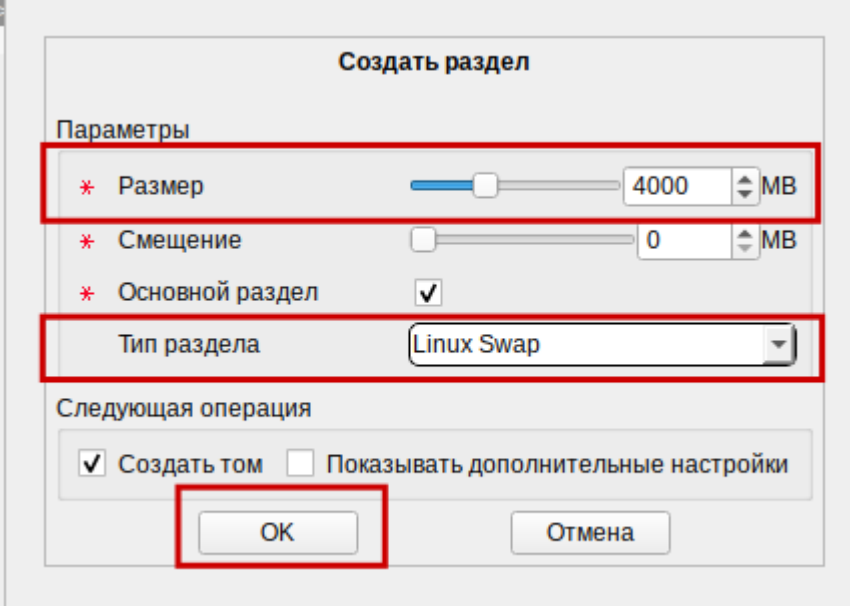

Далее нажимаем на ОК и у нас появится раздел подкачки.

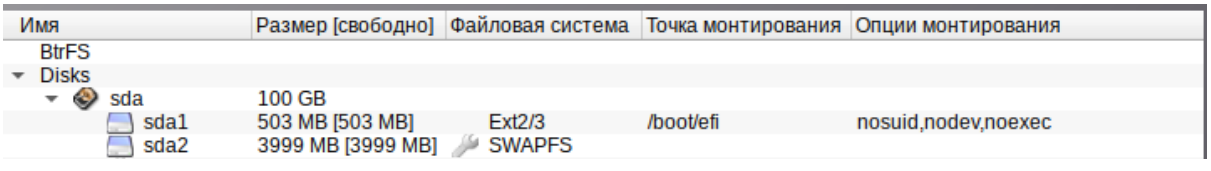

Далее создадим диск с разметкой LVM.

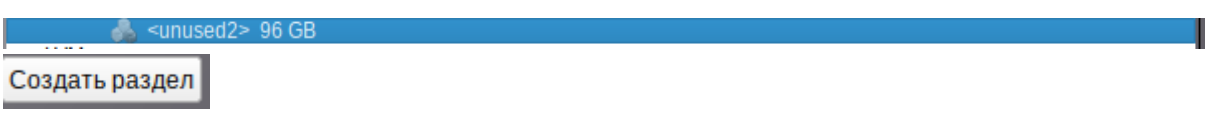

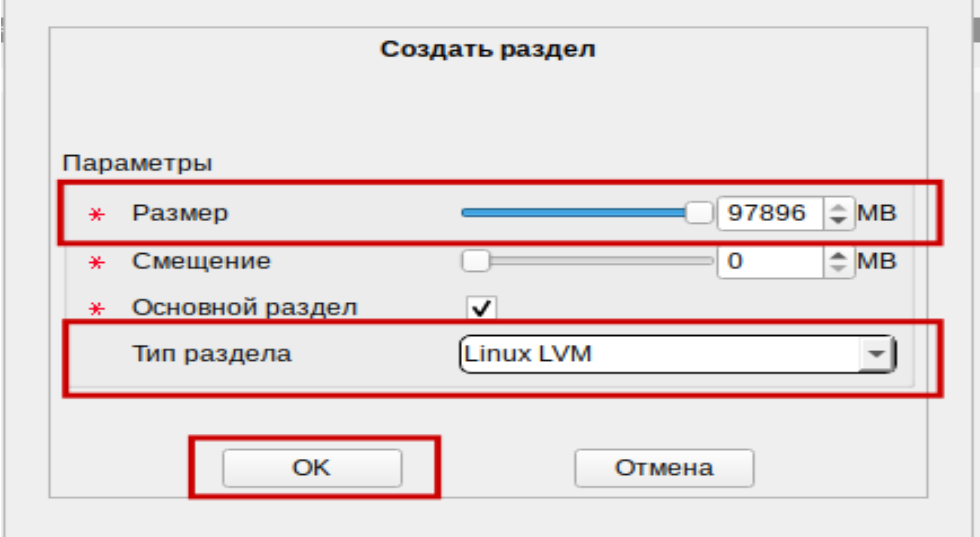

Нажимаем на ОК и у Вас появится раздел Linux LVM.

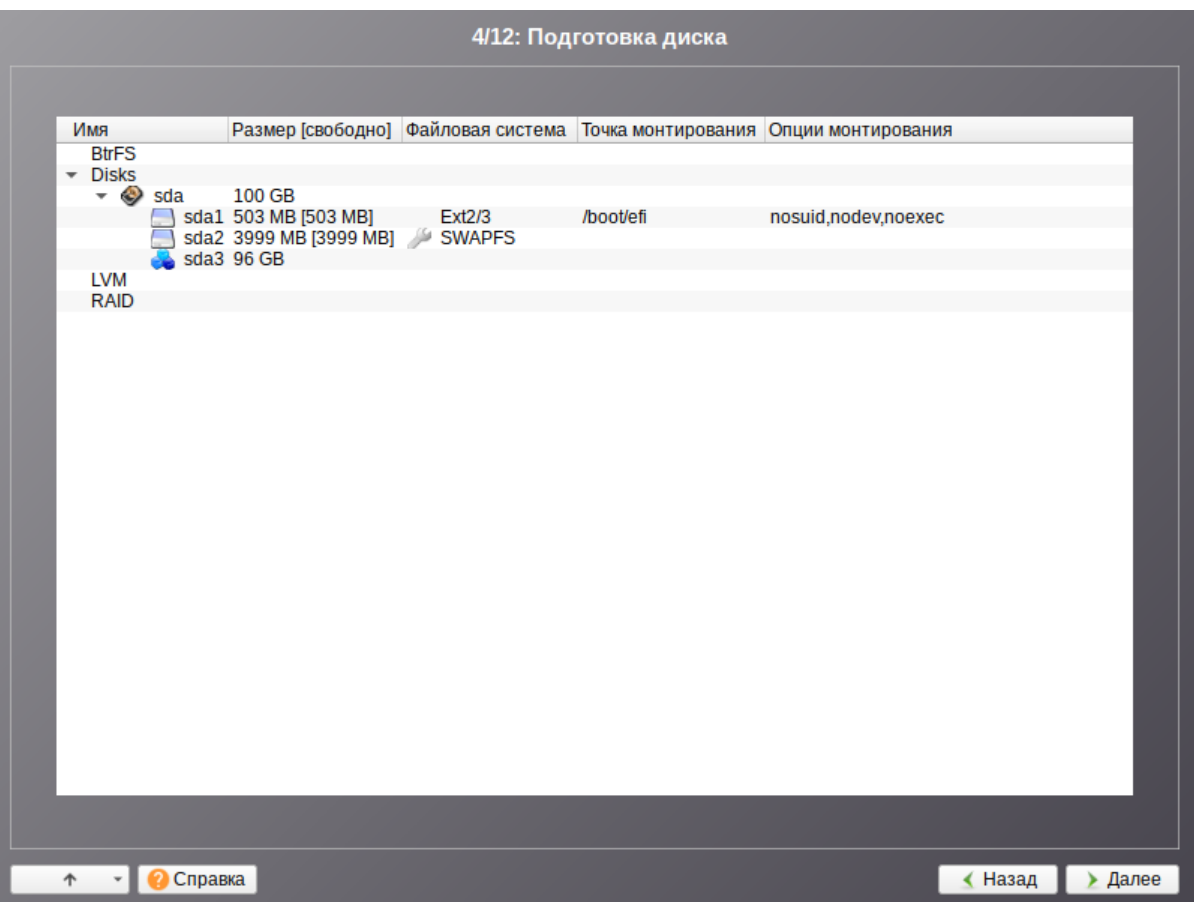

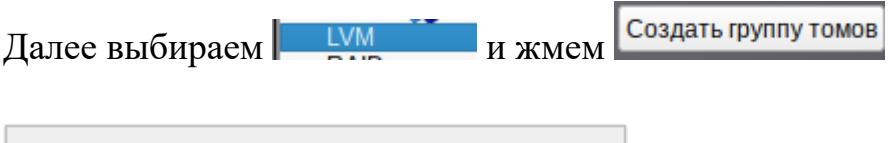

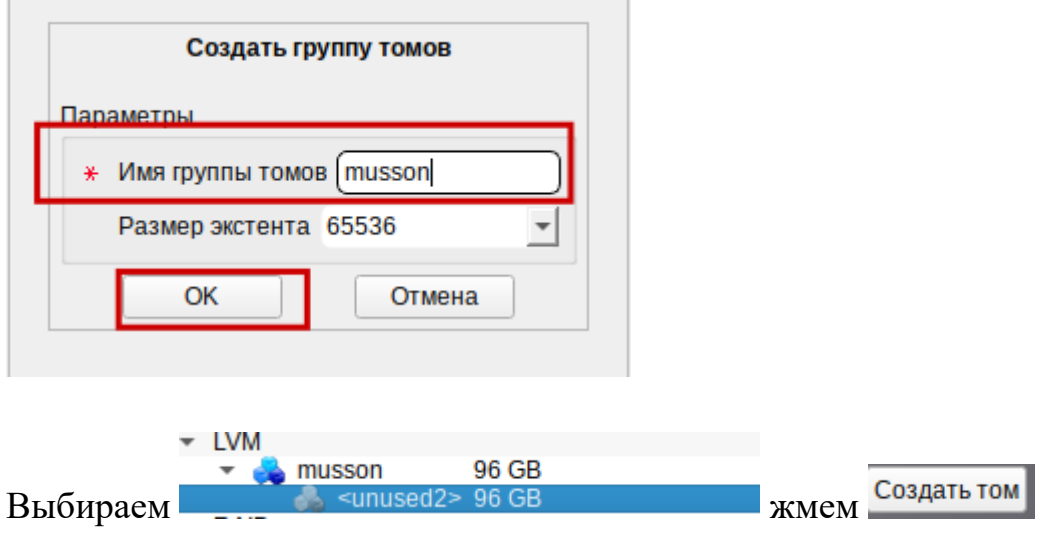

На следующем снимке вводим имя root и жмем на ОК.

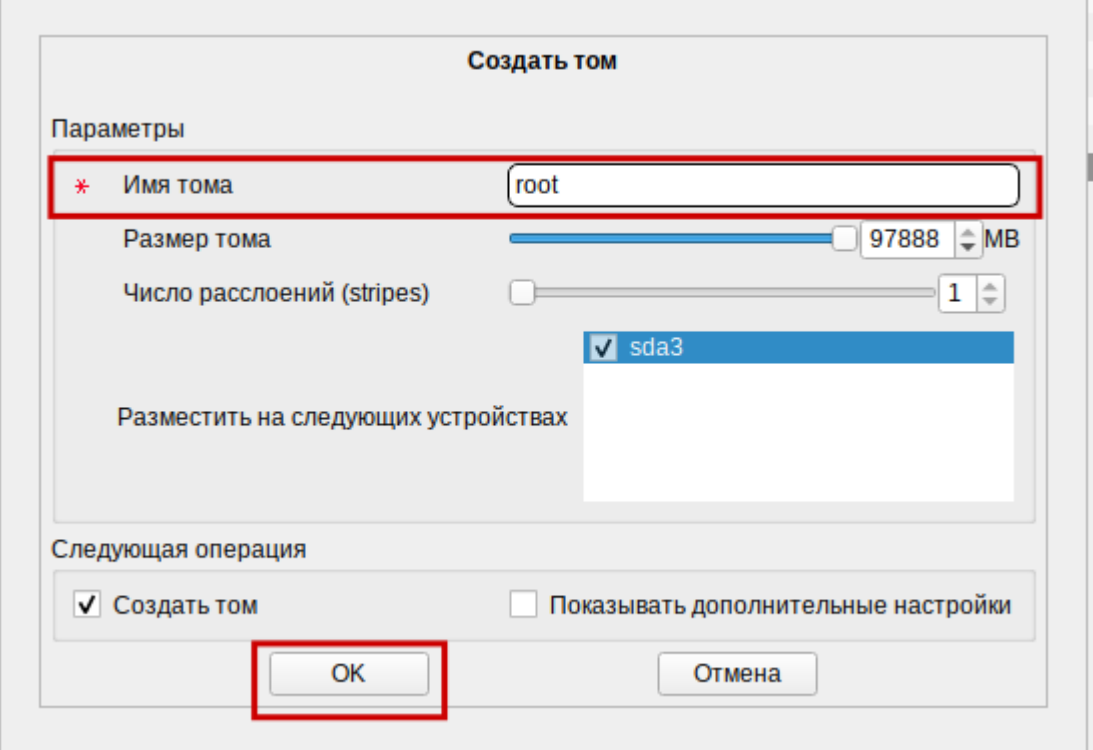

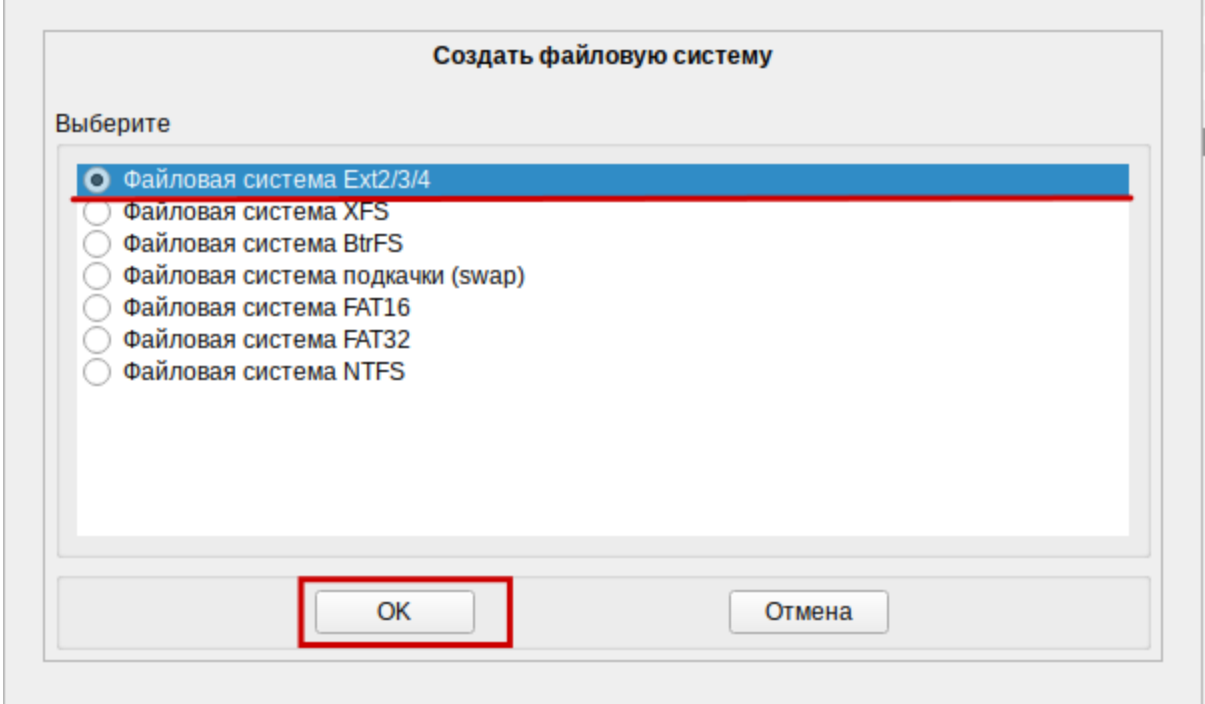

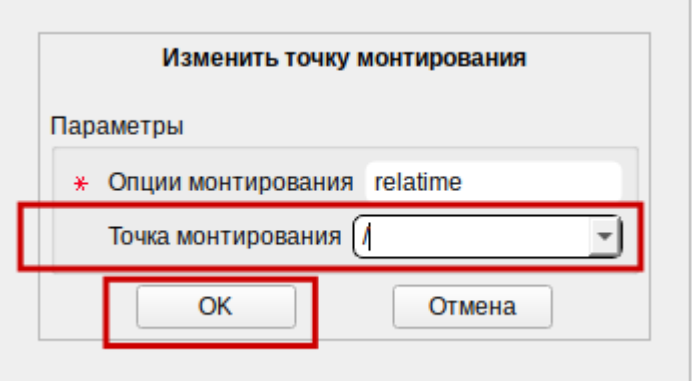

Выбрать точку монтирование корень и нажать на ОК. В итоге у Вас получится вот такое окно с разметкой диска.

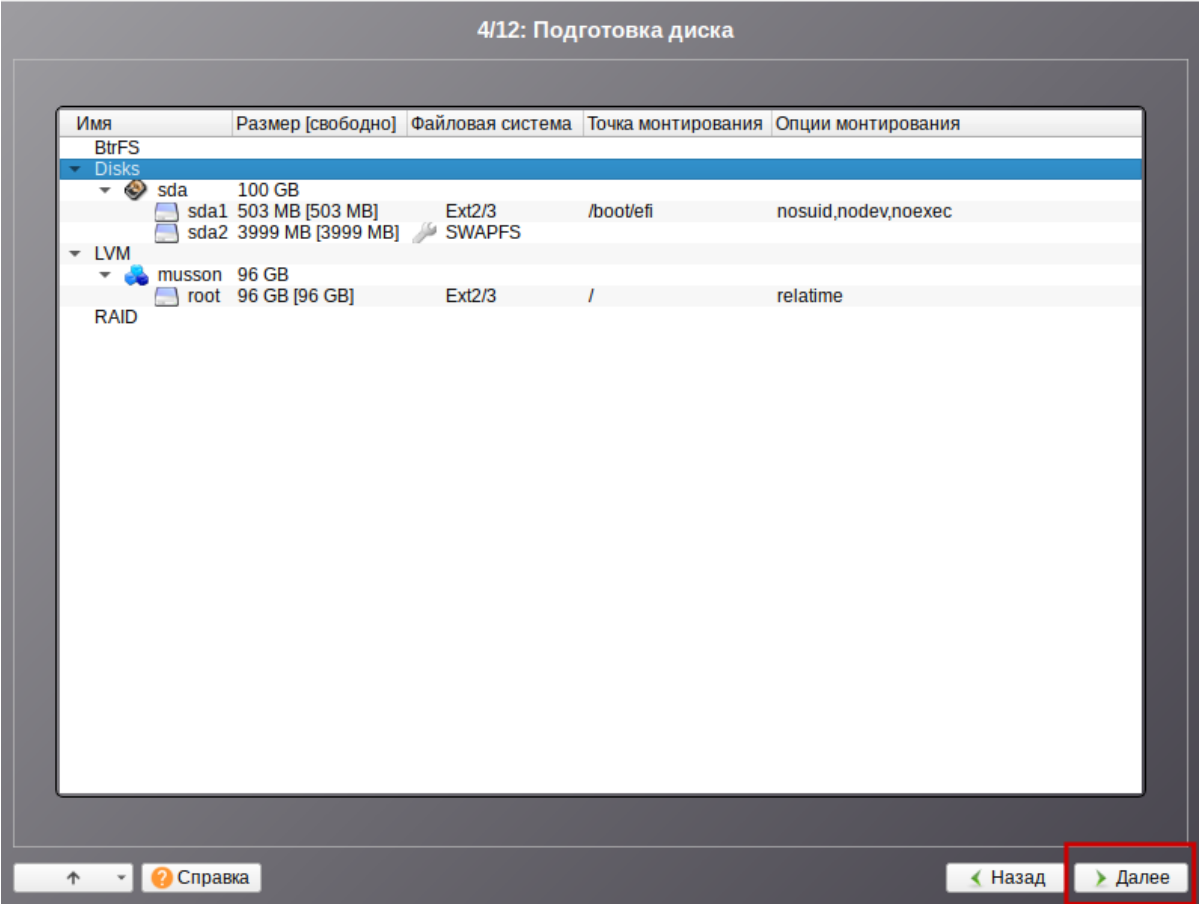

Нажимаем: "Далее".

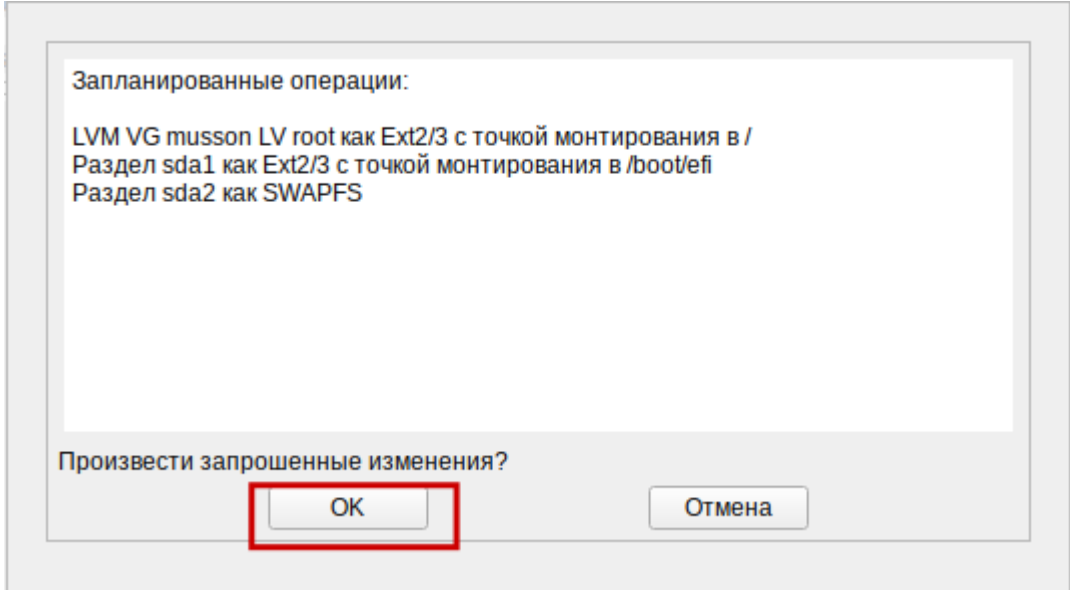

# Нажимаем: "ОК".

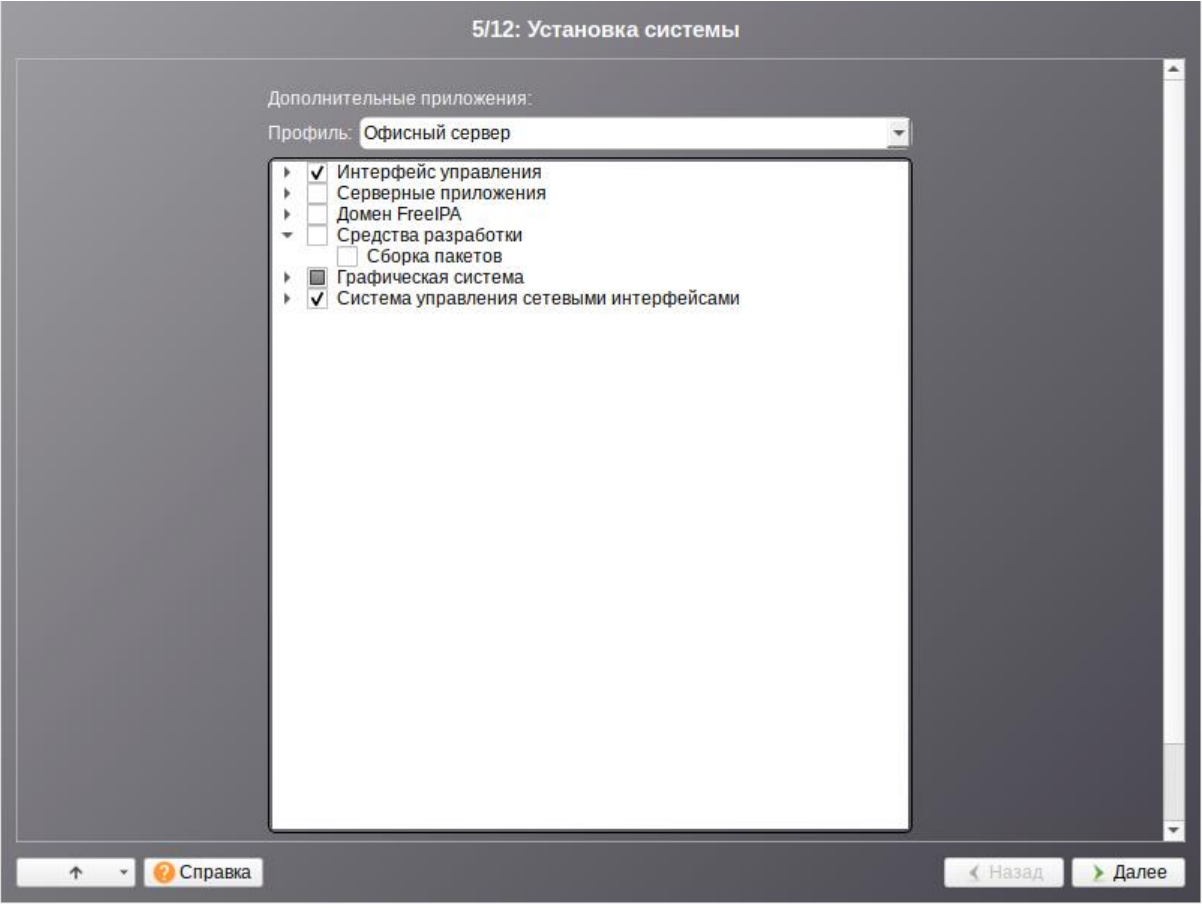

Выбираем следующие параметры:

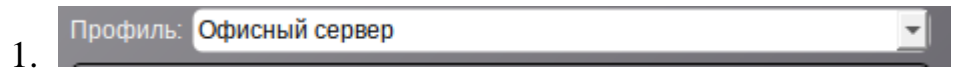

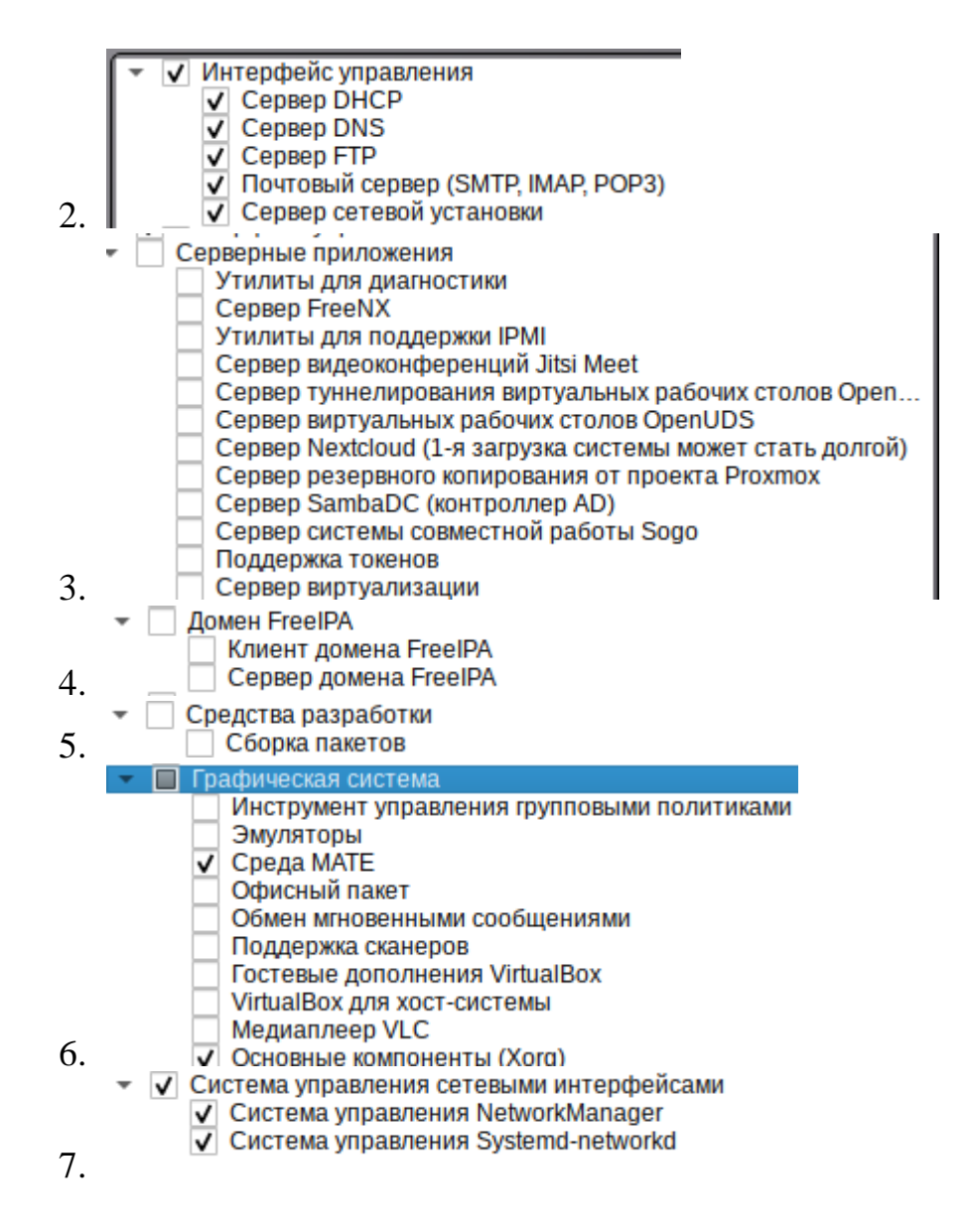

Нажимаем: "Далее".

Далее появится окно с развертыванием системы.

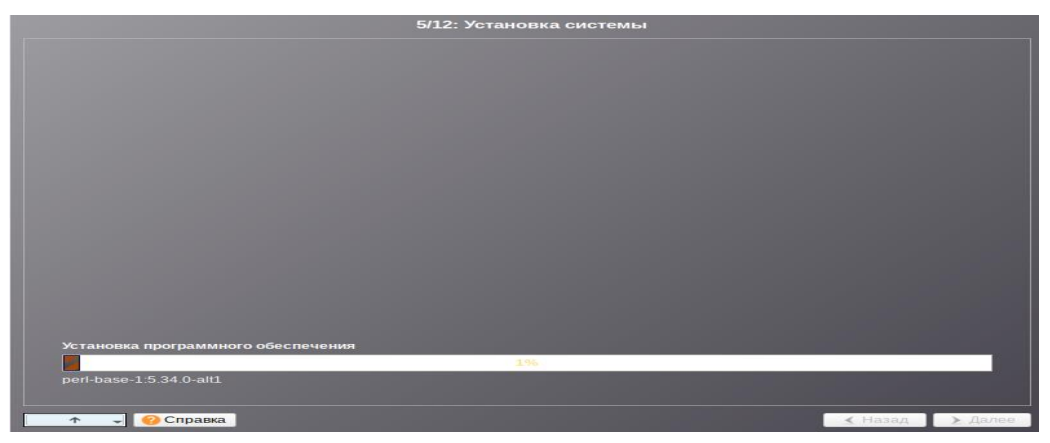

Через некоторое время появится следующее окно

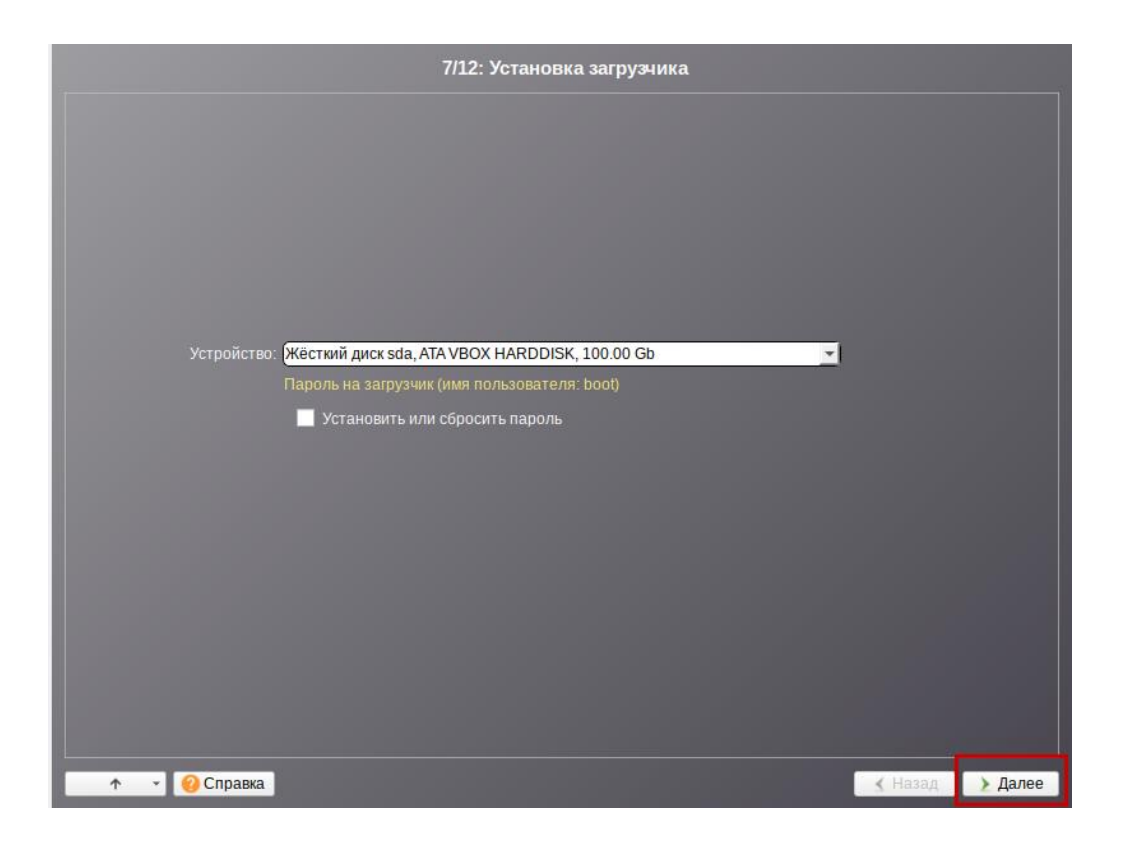

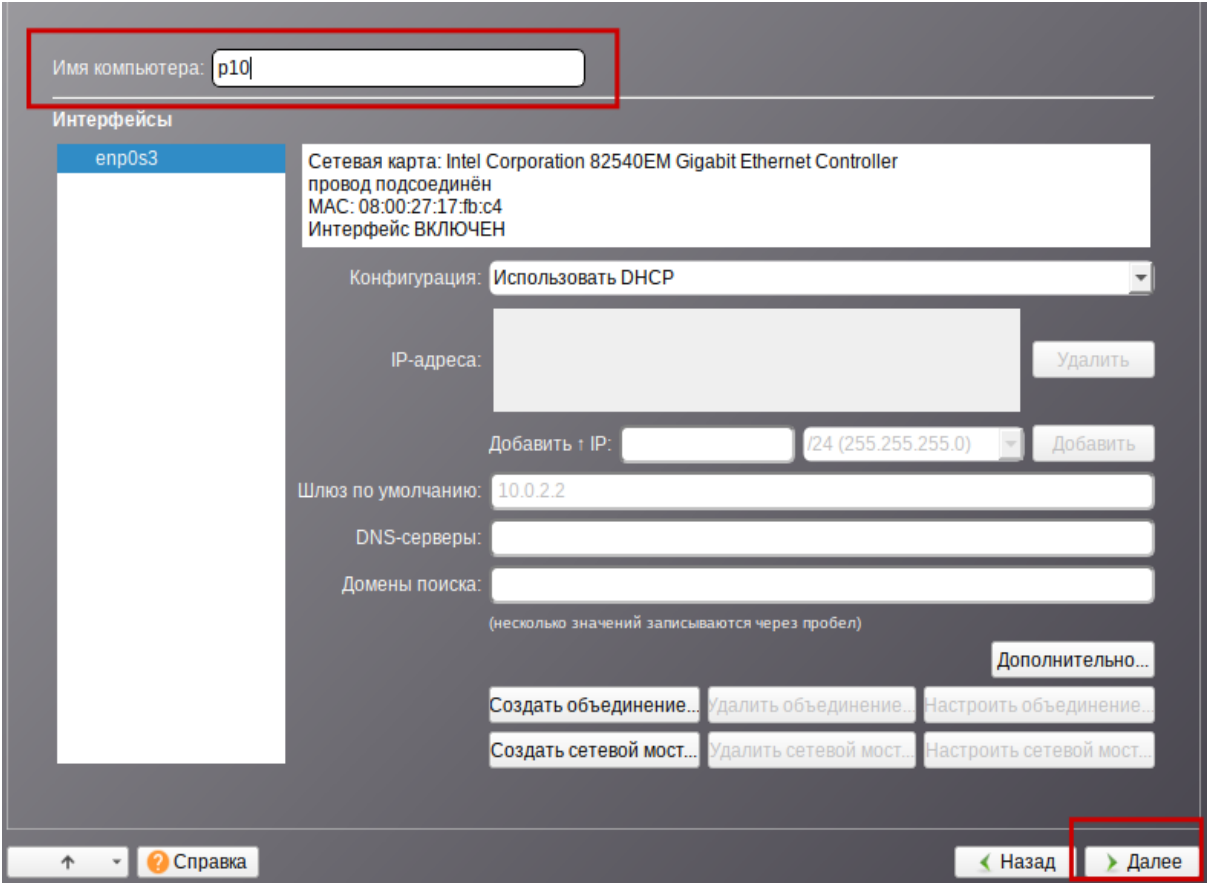

Нажимаем: "Далее". В результате у Вас появится окно root пользователя, установим следующий пароль: \*\*\*\*\*\*\*\*.

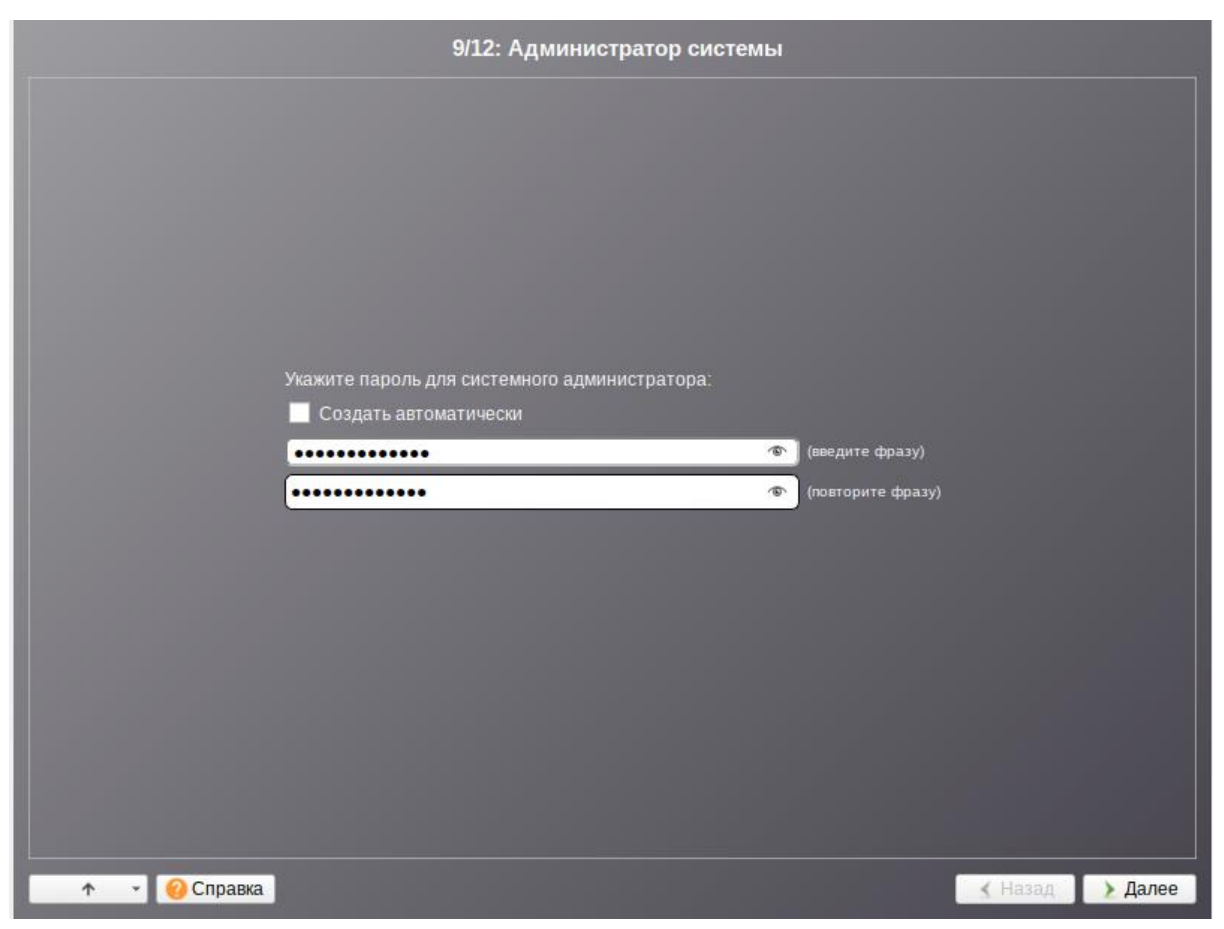

Нажимаем: "Далее". Создаем обычного пользователя системы **musson**. Установим временный пароль: **pass**. В дальнейшем его пароль будет изменен при помощи bash-скриптов.

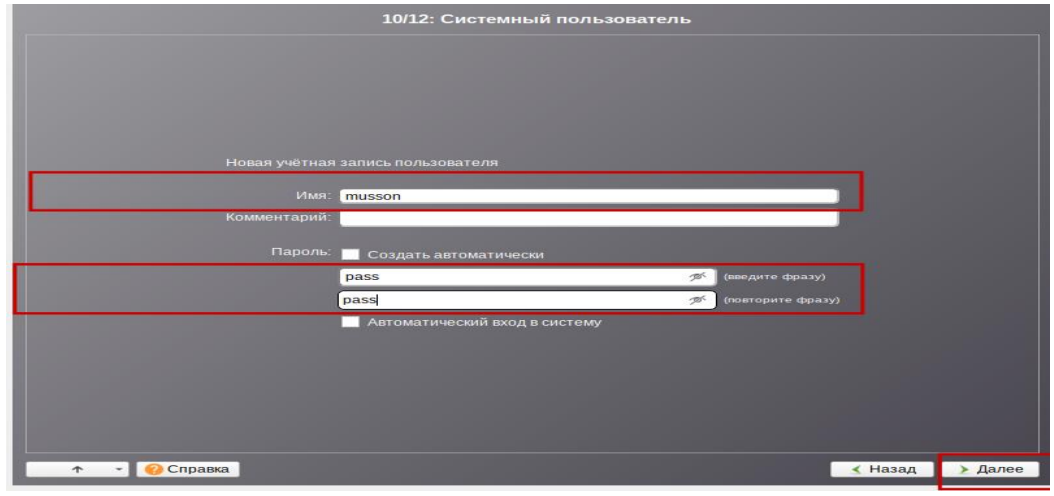

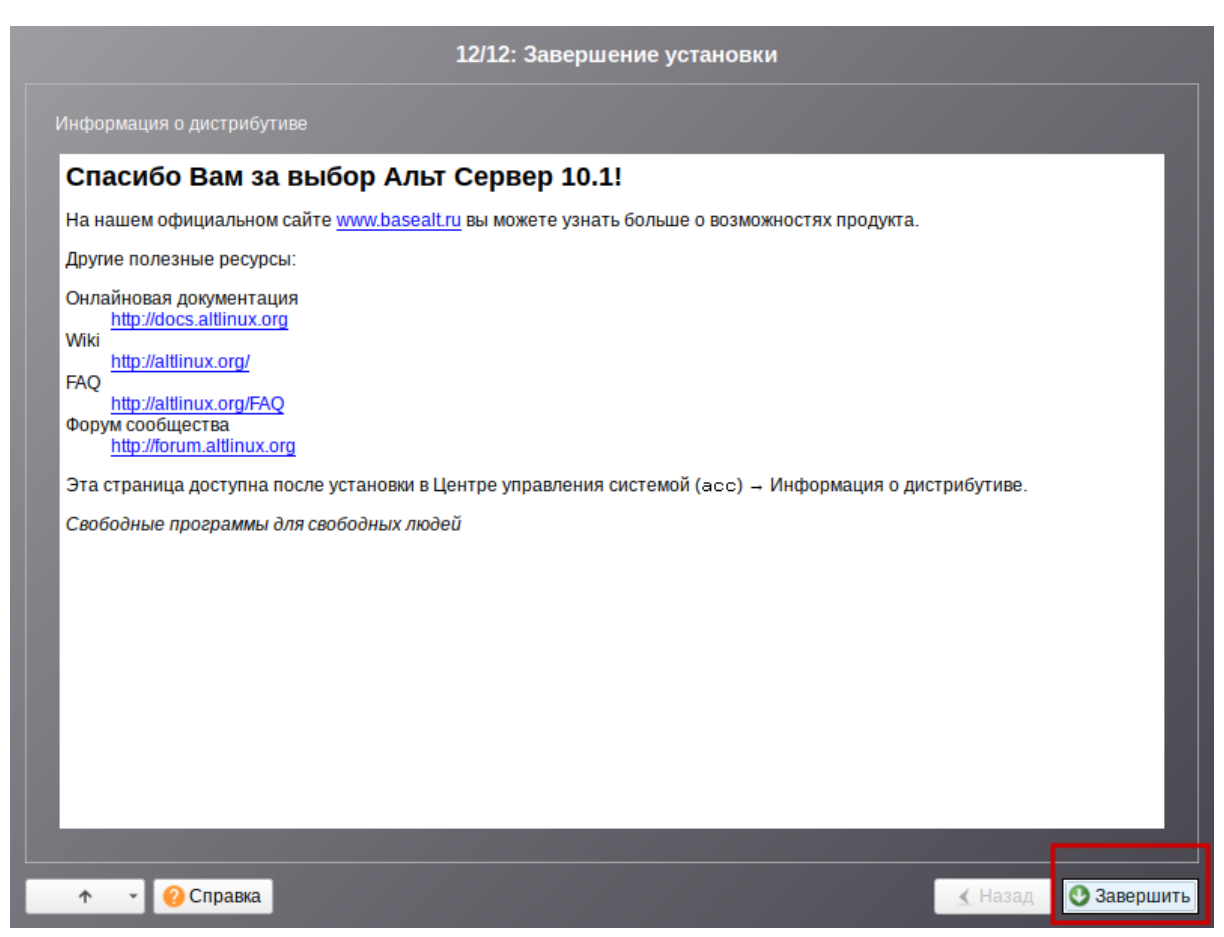

Нажимаем: "Завершить". На этом развертывание системы

завершилось, после чего она перезагрузится.

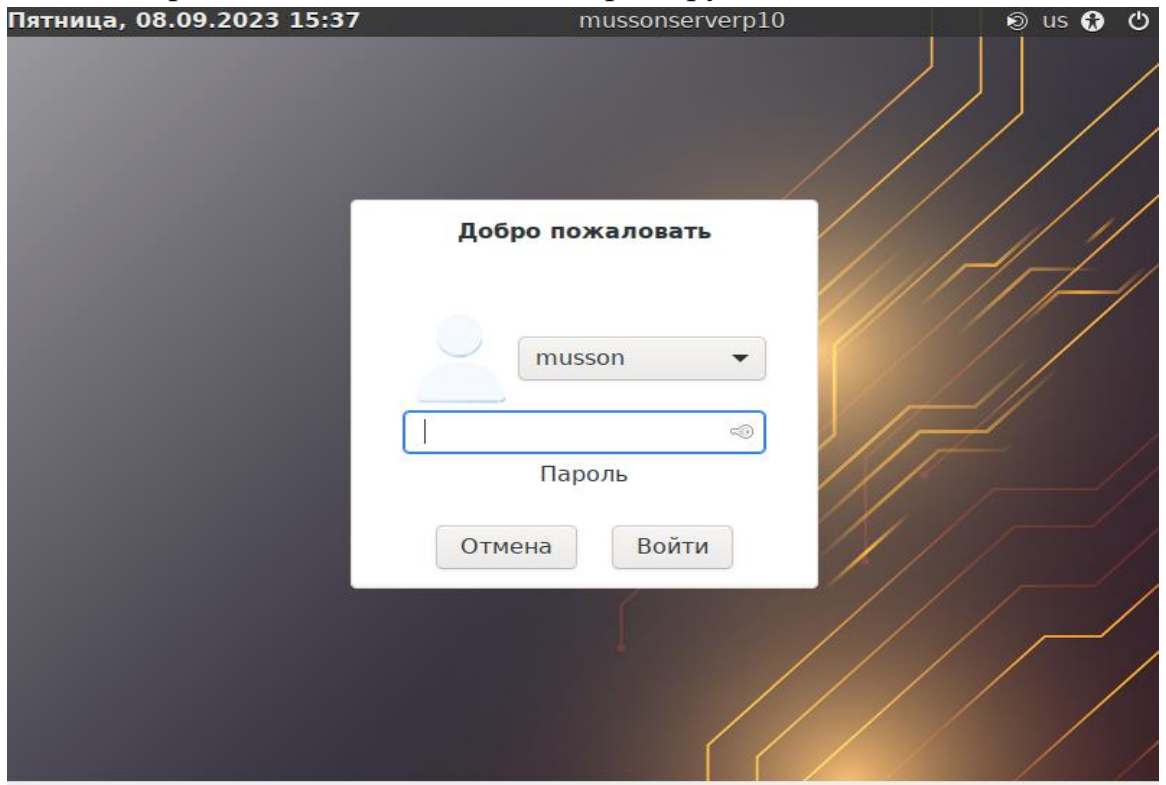

### 4. SSH, SFTP доступ.

Для настройки сервера системы "Муссон" и обмена файлами между сервером AltLinux, на виртуальной машине настройте сеть, чтобы можно было подключиться по ssh или sftp.

Для проверки сети откройте терминал на сервере AltLinux и введите следующую команду: \$ ip a

```
[musson@mussonserverp10 Рабочий стол]$ ip a
1: lo: <LOOPBACK,UP,LOWER UP> mtu 65536 gdisc noqueue state UNKNOWN group default glen 1000
    link/loopback 00:00:00:00:00:00 brd 00:00:00:00:00:00
    inet 127.0.0.1/8 scope host lo
       valid lft forever preferred lft forever
    inet6 ::\overline{1}/128 scope host
       valid_lft forever preferred_lft forever
2: enp0s3: <BROADCAST, MULTICAST, UP, LOWER_UP> mtu 1500 qdisc fq_codel state UP group default qlen 1
999
    link/ether 08:00:27:3a:ed:f9 brd ff:ff:ff:ff:ff:ff
    inet 192.168.1.50/24 brd 192.168.1.255 scope global dynamic noprefixroute enp0s3
      valid lft 24954sec preferred lft 24954sec
    inet6 fe80::a00:27ff:fe3a:edf9/64 scope link
      valid lft forever preferred lft forever
3: enp0s8: <BROADCAST, MULTICAST, UP, LOWER UP> mtu 1500 qdisc fq codel state UP group default qlen 1
000
    link/ether 08:00:27:62:b8:91 brd ff:ff:ff:ff:ff:ff
    inet 192.168.56.119/24 brd 192.168.56.255 scope global dynamic noprefixroute enp0s8
       valid lft 354sec preferred lft 354sec
    inet6 fe80::7e0a:33fc:ab43:4535/64 scope link noprefixroute
      valid lft forever preferred lft forever
[musson@mussonserverp10 Рабочий стол]$
```
Если у Вас определены виртуальный порты как на этом снимке, то вы сможете произвести подключение, если нет, то произведите настройку сети на Вашей виртуальной машине или сервере.

#### 4.1 Настройка сети на сервере AltLinux.

Для настройки сети на сервере AltLinux вы можете воспользоваться специальной web-панелью администратора.

- Рассмотрим вход web-панель администратора на примере браузера Firefox.
- 1. В строке URL введите адрес: https://ip-адрес:8080/. Пример: https://192.168.56.119:8080.
- 2. Далее у Вас появится окно: "Предупреждение", нажмите на кнопку: "Дополнительно" = > "Принять риск и продолжить".

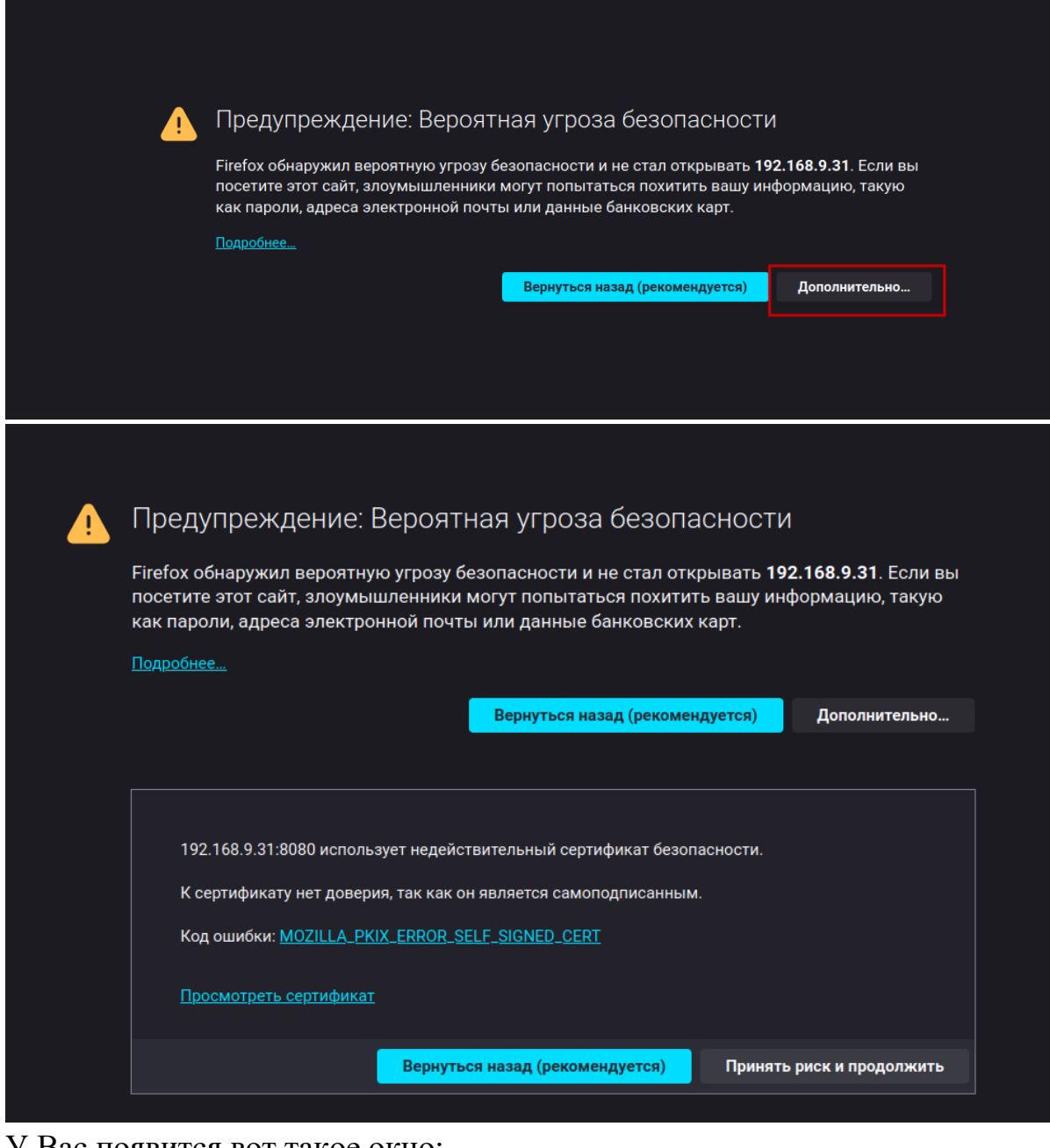

#### У Вас появится вот такое окно:

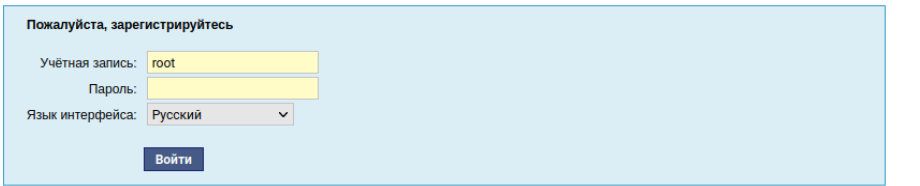

Введит пароль **root**, который был задан ранее при развертывание ОС AltLinux, после чего вы попадете в web-панель администратора.

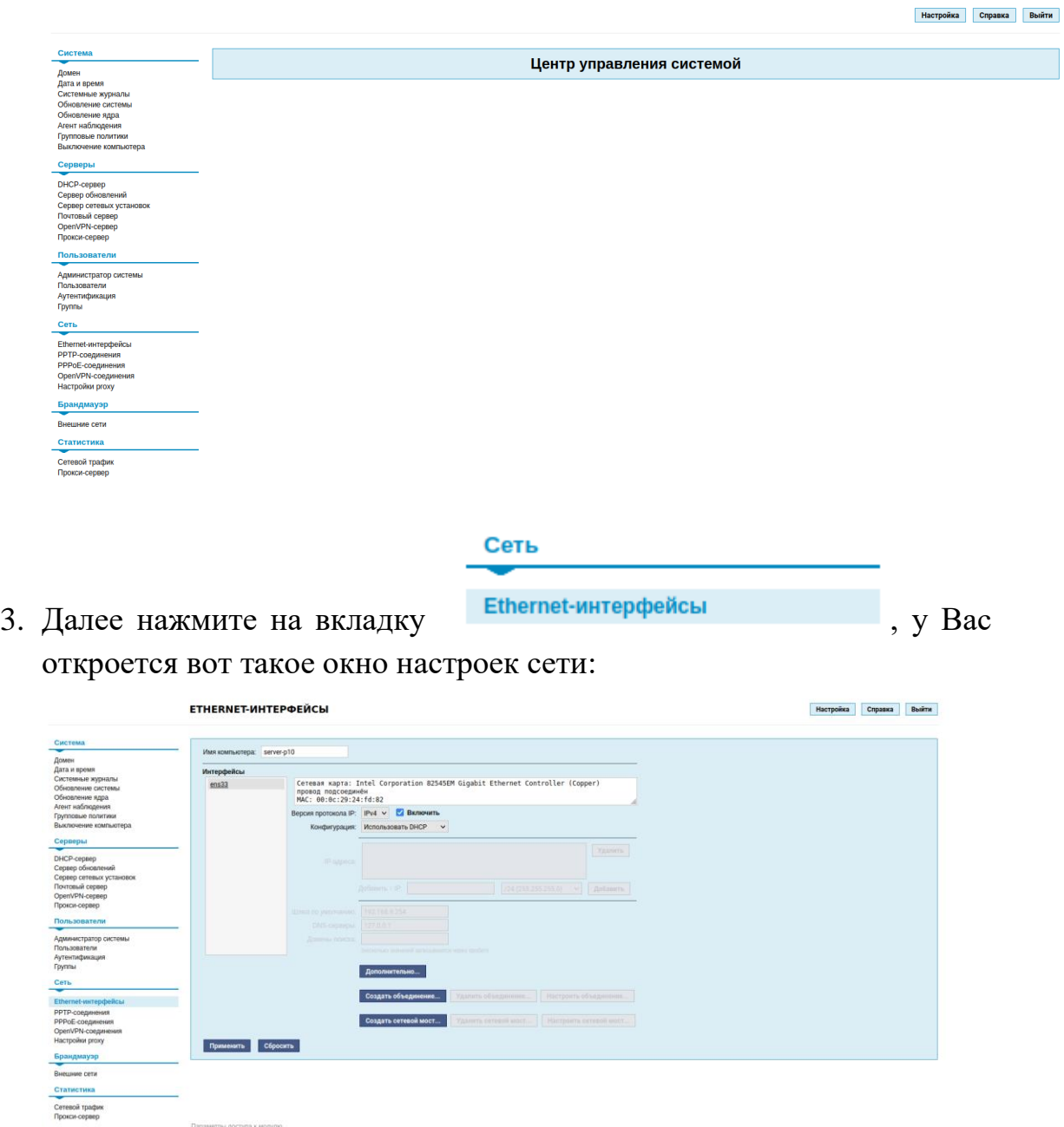

Далее нажмите на поле: "Конфигурация" и выберите пункт:"Вручную". Затем в поле ввода: "Добавить ↑ IP" введите Ваш ip-адрес сети и нажмите на кнопку: "Добавить".

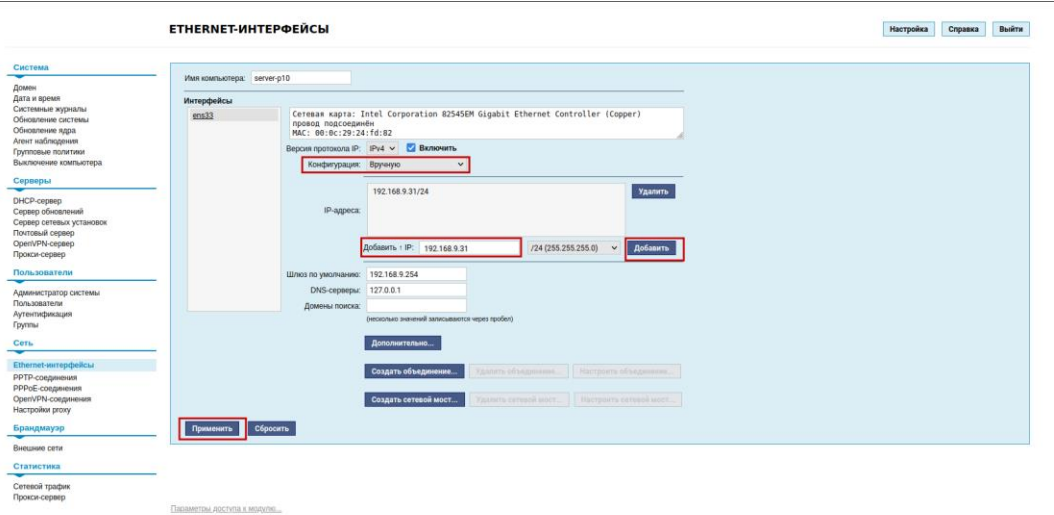

После всех действий в поле: "IP-адреса" у Вас появится Ваш ipадрес. Далее нажмите на кнопку: "Применить" и выполните перезагрузку сервера.

### **5. Развертывание системы Муссон.**

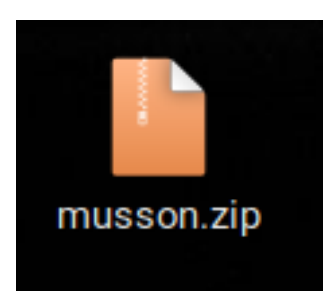

Скопируйте архив "musson.zip" и файл "musson.md5" на Ваш локальный компьютер, затем произведите проверку хеш-суммы архива. Для этого вы можете воспользоваться следующими утилитами:

1. Для Windows - это сertutil;

2. Для linux - это md5sum.

Если проверка хеш-суммы архива совпадает то извлеките из него следующие файлы:

- 1. musdev.tar.gz
- 2. backend\_install.sh
- 3. altp10.tar.gz
- 4. settings\_altP10.sh

Для копирования файлов на сервер можно использовать следующие утилиты:

Windows: https://filezilla-project.org/download.php?platform=win64 Windows:<https://putty.org.ru/download.html> Linux:<https://filezilla-project.org/download.php>

Пример использования **shell** Linux:

- $$$  scp -r [путь локального каталога] musson( $@192.0.0.0$ : [путь каталога на  $cepbepa$ ]
- \$ scp r/home/user/Загрузки/ musson@192.0.0.0:/home/musson

### 5.1 Инструмент командной строки Windows Certutil.

Откройте командную строку «Пуск  $\rightarrow$  Выполнить  $\rightarrow$  cmd» и введите следующие команды:

\$ certutil -hashfile имя файла.zip MD5

Далее будет показана информация о сертификате. В случае, если сертификат действующий, то будет сообщение:

\$ Проверка отзыва сертификата выполнена

\$ CertUtil: - hashfile - команда успешно выполнена

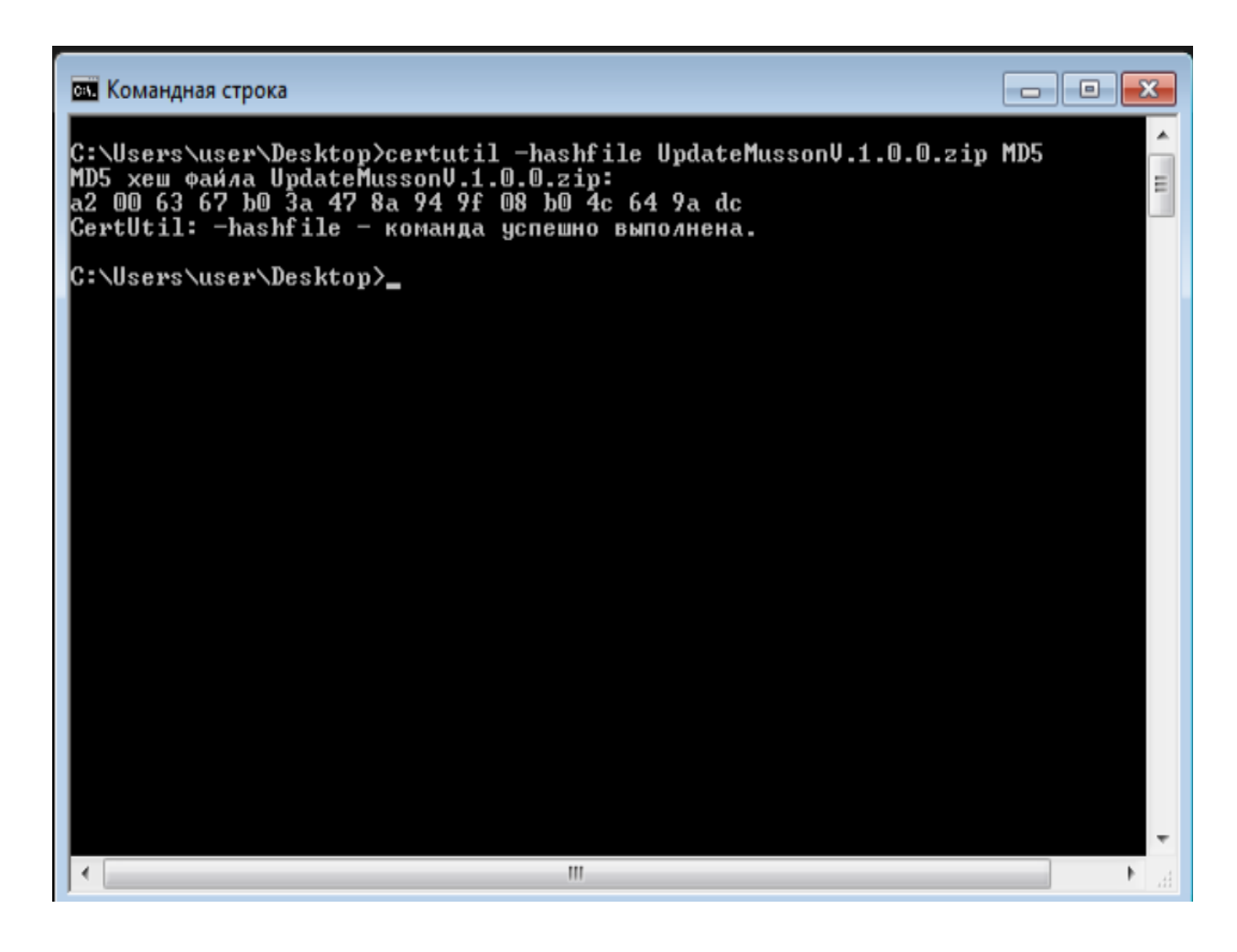

### 5.2 Инструмент командной строки Linux md5sum.

Откройте терминал Linux и введите следующие команды:

\$ md5sum -с имя-файла.md5

Если все хорошо, то около каждого имени файла появится слово "ОК" или "ЦЕЛ".

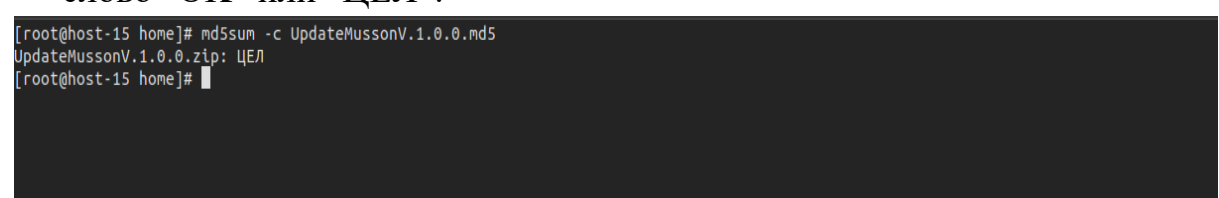

#### 5.3 Настройка системных пакетов.

Произведите подключение к серверу AltLinux под обычным пользователем системы musson. После установления соединения с сервером скопируйте полученные файлы из архива musson.zip в каталог /home/musson.

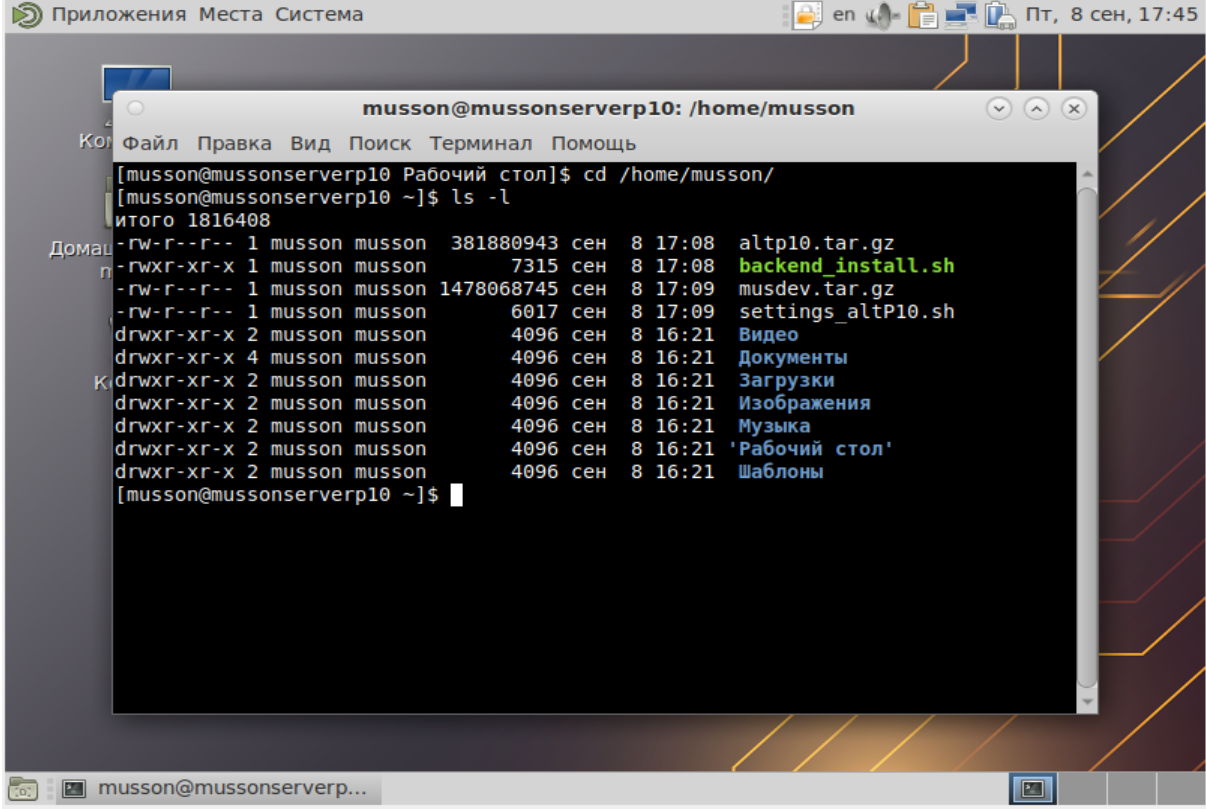

Затем откройте терминал сервера и выполните следующие команды:

 $$ \text{su} -$ 

Введите пароль пользователя root: \*\*\*\*\*\*\*\*\*.

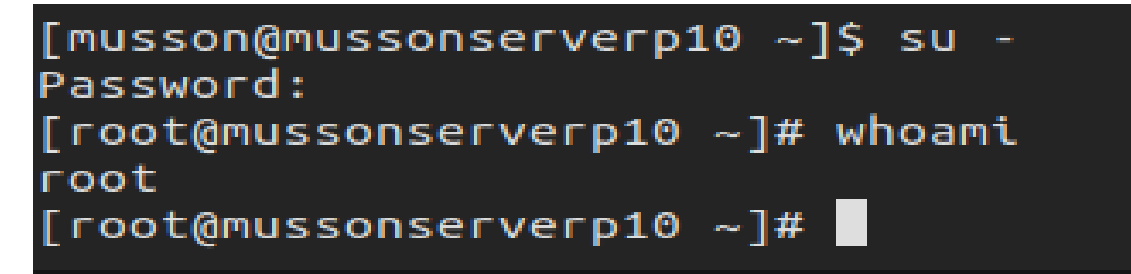

- \$ cp -R /home/musson/altp10.tar.gz /opt
- \$ cp -R /home/musson/musdev.tar.gz /opt
- \$ cp -R /home/musson/settings\_altP10.sh /opt
- \$ cp -R /home/musson/backend\_install.sh /opt
- $\text{\$ cd} / \text{opt}$

 $$1s - a1$ 

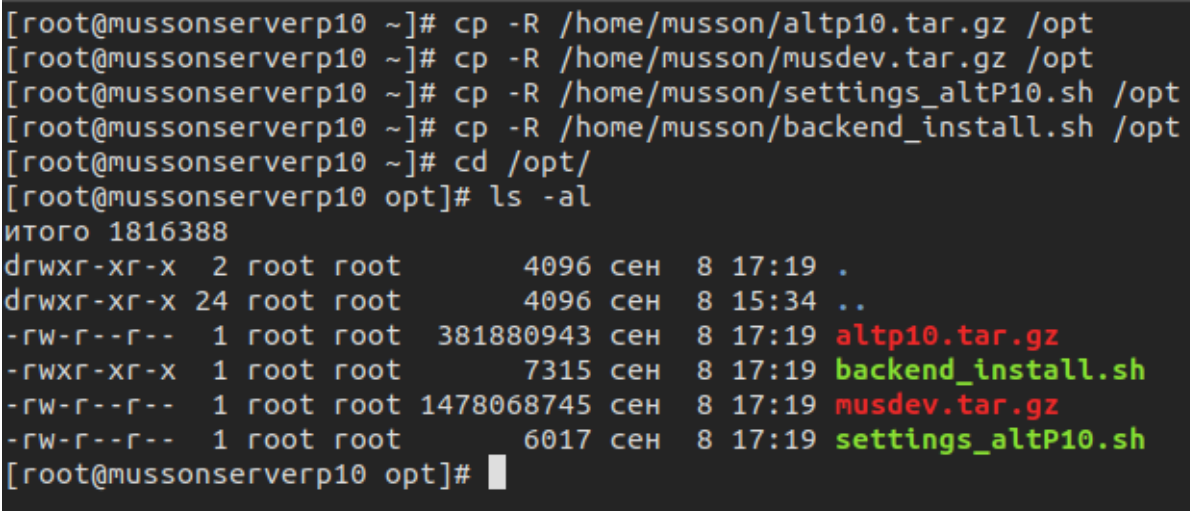

\$ bash settings altP10.sh

В результате выполнения первого bash-скрипта начнется установка необходимых пакетов для корректной работы сервера системы "Муссон". Выполнение данного bash-скрипта у Вас займет более 5 минут.

Рассмотрим выполнения bash-скрипта ход данного settings\_altP10.sh:

- 1. Первым действием идет распаковка системных пакетов из архива altp $10$ .tar.gz;
- 2. Вторым действием идет чтение и установка пакетов;
- 3. Третьим действием производится настройка необходимых системных пакетов "Муссон": Net-SNMP, RabbitMQ, PostgresSQL.
- 4. Четвертым действием производится перезагрузка системы.

### Примечание:

В ходе выполнения settings\_altP10.sh у Вас появится окно с созданием пароля для пользователя БЛ Postgres, введите пароль который указан на снимке ниже.

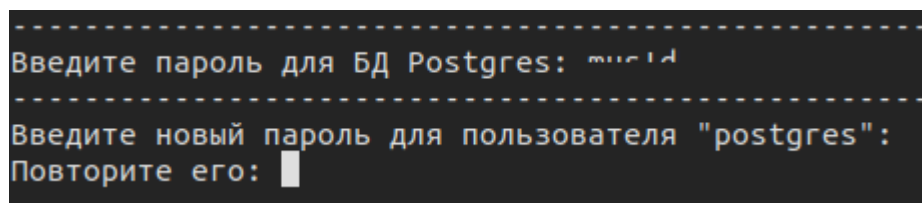

В результате всего изложенного после выполнения settings altP10.sh и перезагрузки сервера AltLinux у Вас в каталоге /opt появится лог-файл с именем info systemd.log, а архив altp10.tar.gz  $\mu$  settings altP10.sh удалиться.

### 5.4 Настройка служебных пакетов.

Произведите подключение к серверу AltLinux под обычным пользователем системы musson. Затем выполните следующие команлы:  $\$  su -Введите пароль пользователя root: \*\*\*\*\*\*\*\*.  $\text{\$ cd} / \text{opt}$  $$1s$ -al Imusson@mussonserverp10 ~1\$ su -Password: [root@mussonserverp10 ~]# cd /opt/ [root@mussonserverp10 opt]# ls -al итого 1443448 drwxr-xr-x 2 root root 4096 сен 8 17:37. drwxr-xr-x 24 root root 4096 сен 8 15:34 .. arwxr-xr-x 24 root root 4096 сен 8 15:34 ..<br>-rwxr-xr-x 1 root root 7315 сен 8 17:19 <mark>backend\_install.sh</mark><br>-rw-r--r-- 1 root root 1478<u>0</u>68745 сен 8 17:19 <mark>musdev.tar.gz</mark> [root@mussonserverp10 opt]#

\$ bash backend install.sh

Время выполнения bash-скрипта **backend install.sh** у Вас займет более 2 минут. После завершения работы bash-скрипта перезагрузите сервисы, зайдите на сервер под пользователем musson или musdev, затем выполните следующие команды:

\$ sudo system ctl restart musosi.service

\$ sudo system ctl restart musapi.service

\$ sudo systemctl restart musclient.service

\$ sudo system ctl restart postgresql.service

\$ sudo system of restart pgagent.service

\$ sudo system ctl restart rabbitmq.service

Рассмотрим ход выполнения backend install.sh:

- 1. Первым действием идет распаковка служебных пакетов системы "Муссон" из архива musdev.tar.gz;
- $2.$ Вторым действием производится чтение и установка служебных пакетов;
- $3.$ Третьим действием производится настройка пользователей системы "Муссон";
- $\overline{4}$ . действием Четвертым устанавливаются необходимые расширения и плагины;
- 5. Пятым действием производится настройка служб системы "Муссон", затем удаление, очистка файлов и запись информации установки в лог-файл info\_back.log.

### 6. Системные пользователи Муссон.

Для обмена файлами между сервером и клиентом системы "Муссон", а также ее администрированием на базе сервера AltLinux предусмотрены системные пользователи, которые показаны в таблице ниже.

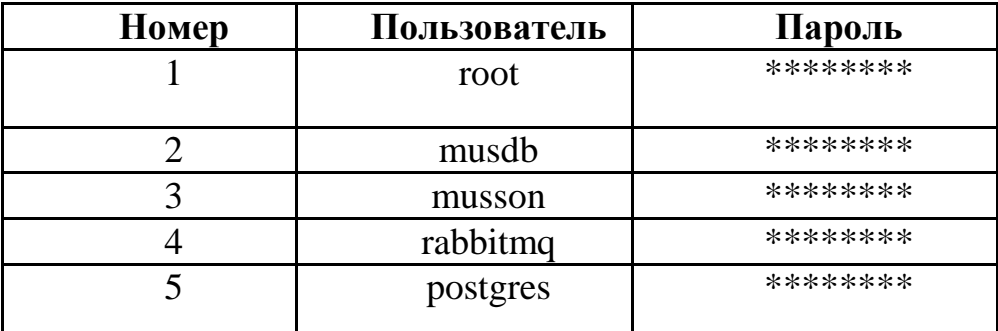

### Таблица - системные пользователи "Муссон".

Пользователь **root** - предназначен для работы сервера AltLinux, также в его обязанности входит установка, обновление и настройка необходимых пакетов сервера, а также плагинов, расширений системы "Муссон". Команды вызова: su, su - .

Пользователь **musdb** - это системный пользователь, предназначен для подключения к базе данных musson. У данного пользователя нет прав и привилегий для работы с файлами системы, а также ее администрирования. Команды вызова: ssh musdb $@$ ip- адрес, su - musdb.

Пользователь **musson** - это обычный пользователь системы "Муссон". В его обязанности входит:

- 1. Контроль работы сервиса **musclient.service**, также присвоены права делегирования пользователя **root**.;
- 2. Чтение лог-файлов;
- 3. Обмен файлами между сервером и клиентом.

Команды вызова: ssh musson@ip- адрес, su - musson.

Пользователь **postgres** - это системный пользователь базы данных PostgreSQL. Данный пользователь работает с системными файлами и сервисами системы "Муссон", под его контроль попадают настройки **postgresql.service, pgagent.service**. Команды вызова: ssh postgres@ipадрес, su - postgres -s /bin/bash.

*Важно: Работать под данным пользователем не рекомендуется. При неправильном обращении с файлами данного пользователя, есть вероятность получить множество проблем в работе сервера БД Postgresql.*

Пользователь **rabbitmq** - это системный пользователь брокера сообщений RabbitMQ. На данный момент работа под ним не ведется.